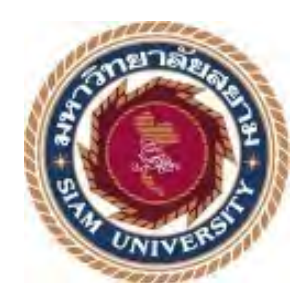

# **รายงานการปฏิบัติงานสหกิจศึกษา**

# **การบันทึกรายการซื6อ-ขาย ด้วยโปรแกรมสําเร็จรูป – Prosoft WinSpeed ปฏิบัติงาน ณ บริษัท เอสซีการบัญชีจํากัด**

**โดย 1. นางสาวนันท์ภัส ผลพล 6104300079 2. นางสาววิพาวรรณ เกตุ แก้ว 6104300180**

**รายงานนี:เป็ นส่วนหนึ@งของรายวิชา 130 –409 สหกิจศึกษา**

**( Co – Operative Education )**

**ภาควิชาการบัญชี คณะบริการธุรกิจ**

**มหาวิทยาลัยสยาม ภาคการศึกษา3 ปี การศึกษา2564**

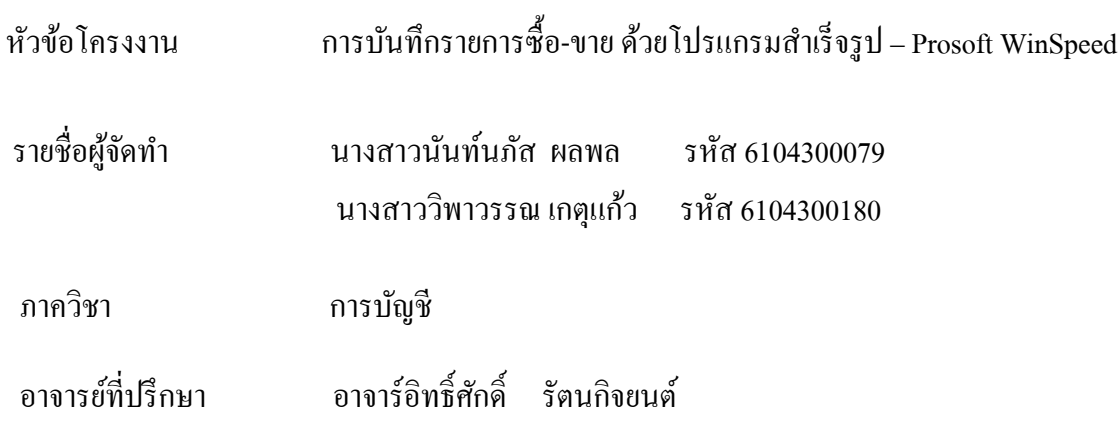

อนุมัติให้โครงงานนี้เป็นส่วนหนึ่งของการปฏิบัติงานสหกิจศึกษาภาควิชาการบัญชี คณะบริหารธุรกิจ ิมหาวิทยาลัยสยาม ประจำภาคการศึกษาที่ 3 ปีการศึกษา 2564

 คณะกรรมการสอบโครงงาน ......อาจารย์ที่ปรึกษา (อาจาร์อิทธิ์ศักดิ์ รัตนกิจยนต์) ........... ................................. พนักงานทีAปรึกษา (นางสาวปรียานุช โพธิ)

Adhal mone misunisnais

(อาจารย์อดิศักดิ์ ลำดวน)

......... ............................. ผู้ช่วยอธิการบดีและผู้อํานวยการสํานักสหกิจศึกษา

(ผศ.ร.ดร.มารุจ ลิมปะวัฒนะ)

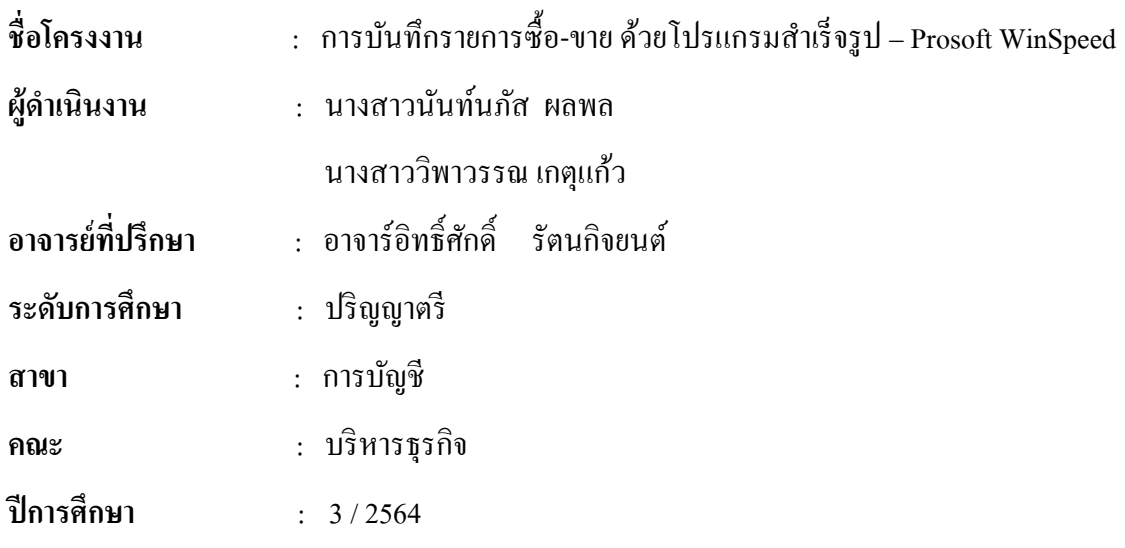

**บทคัดย่อ**

บริษัท เอสซีการบัญชี เป็นบริษัทให้บริการค้านบัญชีและภาษีอากร ให้คำปรึกษาลูกค้าและจัดทำเอกสาร บัญชีและแบบภาษีพร้อมยื่นต่อกรมสรรพากรและสำนักงานประกันสังคม อย่างครบถ้วนและถูกต้องตรงตามความ ต้องการของลูกค้า และเป็นบริษัทที่มีประสิทธิภาพ

 จากการฝึ กประสบการณ์ข้าพเจ้าได้รับมอบหมายให้ปฏิบัติงานในต าแหน่งผู้ช่วยพนักงานบัญชีซึ่งมีนางสาว ปรียานุช โพธิ เป็ นผู้มอบหมายงานโดยงานที่ข้าพเจ้าได้รับมอบหมายเกี่ยวข้องกับการบันทึกบัญชีซื้อ-ขายสินค้า ที่มี ขั้นตอนดังนี้ ตรวจสอบและเตรียมเอกสารที่ใช้ในการบันทึก จัดท ารายการซื้อ-รายการขาย โดยใช้โปรแกรม ี สำเร็จรูป Prosoft WinSpeed เนื่องจากบริษัทของลูกค้ามีเอกสารทางบัญชีจำนวนมากส่งผลให้เจอปัญหาหลายๆ ้ด้านทั้งข้อมูลของเอกสารที่ไม่ถูกต้องครบถ้วนมีข้อผิดพลาดขณะบันทึกข้อมูลการขายสินค้าไม่ชัดเจน ทำให้มีการ บันทึกที่ผิดพลาด ผู้จัดท าได้เห็นถึงความส าคัญในการบันทึกข้อมูลการขาย

ผู้จัดทำได้เห็นถึงความสำคัญในการบันทึกข้อมูลการขาย โครงงานนี้ผู้จัดทำจึงนำความรู้และประสบการณ์ ้ จากการปฏิบัติงานมาจัดเรียงและสรุปขั้นตอนให้เกิดความเข้าใจ จึงหวังเป็นอย่างยิ่งว่าโครงงานนี้จะสามารถเป็น ประโยชน์ต่อบุคคลที่สนใจ

**ค าส าคัญ: การบันทึกบัญชี, รายการซื้อขายสินค้า,โปรแกรมส าเร็จรูปทางบัญชี** Prosoft WinSpeed

**Project Title** : Record Purchase-Sale Transactions via Prosoft WIN Speed Software **By** : Miss Nunnapat phonpon Miss Wiphawan ketkaew **Advisor** : Miss Ittisak Rattanakityont **Degree** : Bachelor of Accounting **Major** : Accounting **Faculty** : Business Administration **Semester/Academic year** : 3/2021 **Abstract** 

SC Accounting Company is a company providing accounting and tax services. They consu customers and prepare accounting documents and tax forms for submission to the Revenue Department and Social Security Office. completely and accurately meet the needs of customers and be an efficient company.

 I was assigned to work in the position of Assistant Accounting Clerk under Ms Preyanuch Pho. Due to the large amount of accounting documentation kept with no clear system, the company was having issues keeping accurate records. This was leading to loss of time and money for the company. After analysis we logged all the purchase / sales data using Prosoft WinSpeed software, due to this we can now quickly and easily go through the data, saving time and money and have the ability to make better business decisions in the future.

 The organizers saw the importance of recording sales data. The students brought knowledge and experience from the training to arrange and summarize the steps for understanding. Therefore, I sincerely hope that this project will be able to benefit the interested parties.

**Keywords**: accounting records, purchase orders, accounting software Prosoft WinSpeed

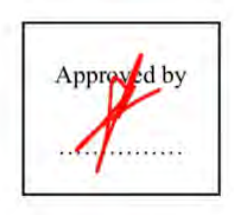

## **กิตติกรรมประกาศ (Acknowledgement)**

การที่คณะผู้จัดทำได้มาปฏิบัติงานในโครงงานในโครงการสหกิจ ณ บริษัท เอสซี การบัญชี จำกัด ตั้งแต่ ้วันที่ 1 มิถุนายน 2565 ถึง 9 กันยายน 2565 ส่งผลให้คณะผู้จัดทำ ได้รับความรู้และประสบการณ์ต่าง ๆที่ **A** 

เป็นประโยชน์ต่อการเรียนและการปฏิบัติในอนาคต เกี่ยวกับการปฏิบัติงานในอนาคต เกี่ยวกับงานตำแหน่ง ผู้ช่วยพนักงานบัญชี ณ บริษัท เอสซี การบัญชี จำกัด สามรถนำความรู้ที่ได้รับไปใช้ในการประกอบอาชีพใน ้ อนาคตโดยได้รับความร่วมมือจาก บริษัท เอสซี การบัญชี จำกัด ได้สอน ได้เรียนรู้ และปัญหาที่พบในการ ี ทำงานในแผนกต่างๆ จึงขอขอบคุณมา ณ ที่นี้ และสนับสนุน ดังนี้

- 1. อาจารย์อิทธิศักดิ์ รัตนกิจยนต์ ( อาจารย์ที่ปรึกษาสหกิจ )
- 2. นางสาวปรียานุช โพธิ หัวหน้าฝ่ายบัญชี
- 3. นางสาวกรรณิการ์ อินทิสิทธิ์ *O พ*นักงานบัญชี
- 4. นางสาวเกตสุดา ปัญญาศิริภักดี พนักงานบัญชี

้ และบุคคลอื่นๆ ที่ไม่ได้กล่าวนามทุกท่านที่ได้ให้คำแนะนำช่วยเหลือในการจัดทำรายงาน

คณะผู้จัดทำ ขอขอบพระคุณผู้มีส่วนหนึ่งในส่วนเกี่ยวข้องทุกท่านที่มีส่วนร่วมในการให้ข้อมูลและที่ปรึกษา ในการทำรายงานฉบับนี้จนเสร็จสมบูรณ์ตลอดจนให้การดูแลและให้ความเข้าใจในชีวิตการทำงานจริงซึ่ง ้ คณะผู้จัดทำขอขอบพระคุณเป็นอย่างสูงไว้ ณ ที่นี้ด้วย

คณะผู้จัดทํา

 นางสาวนันท์นภัส ผลพล ้นางสาววิพาวรรณ เกตุแก้ว

25/09/2565

**รายงาน** : การบันทึกรายการซื4อ-ขาย ด้วยโปรแกรมสําเร็จรูป –Prosoft WinSpeed

# **สารบัญ**

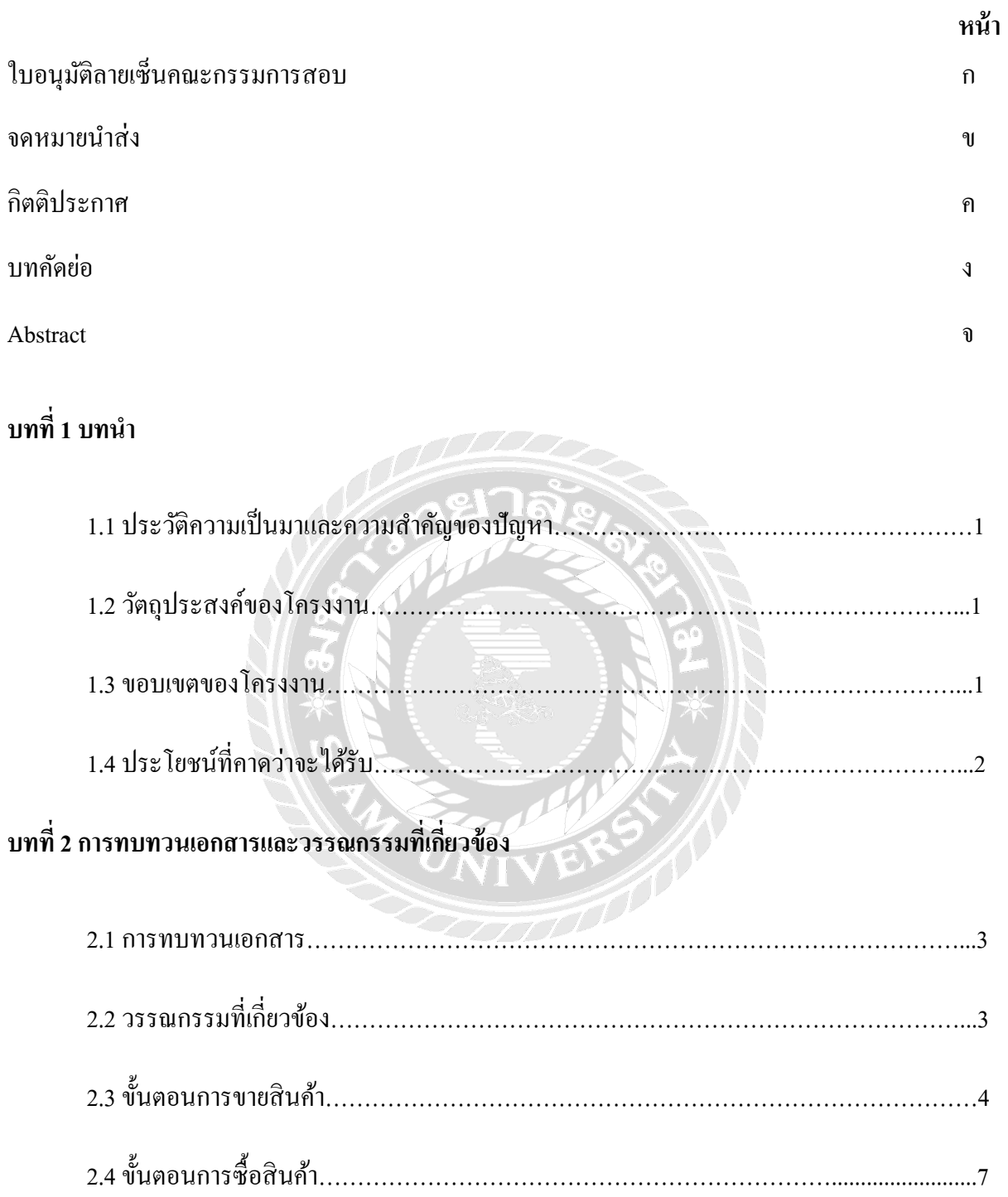

# **สารบัญ ( ต่อ)**

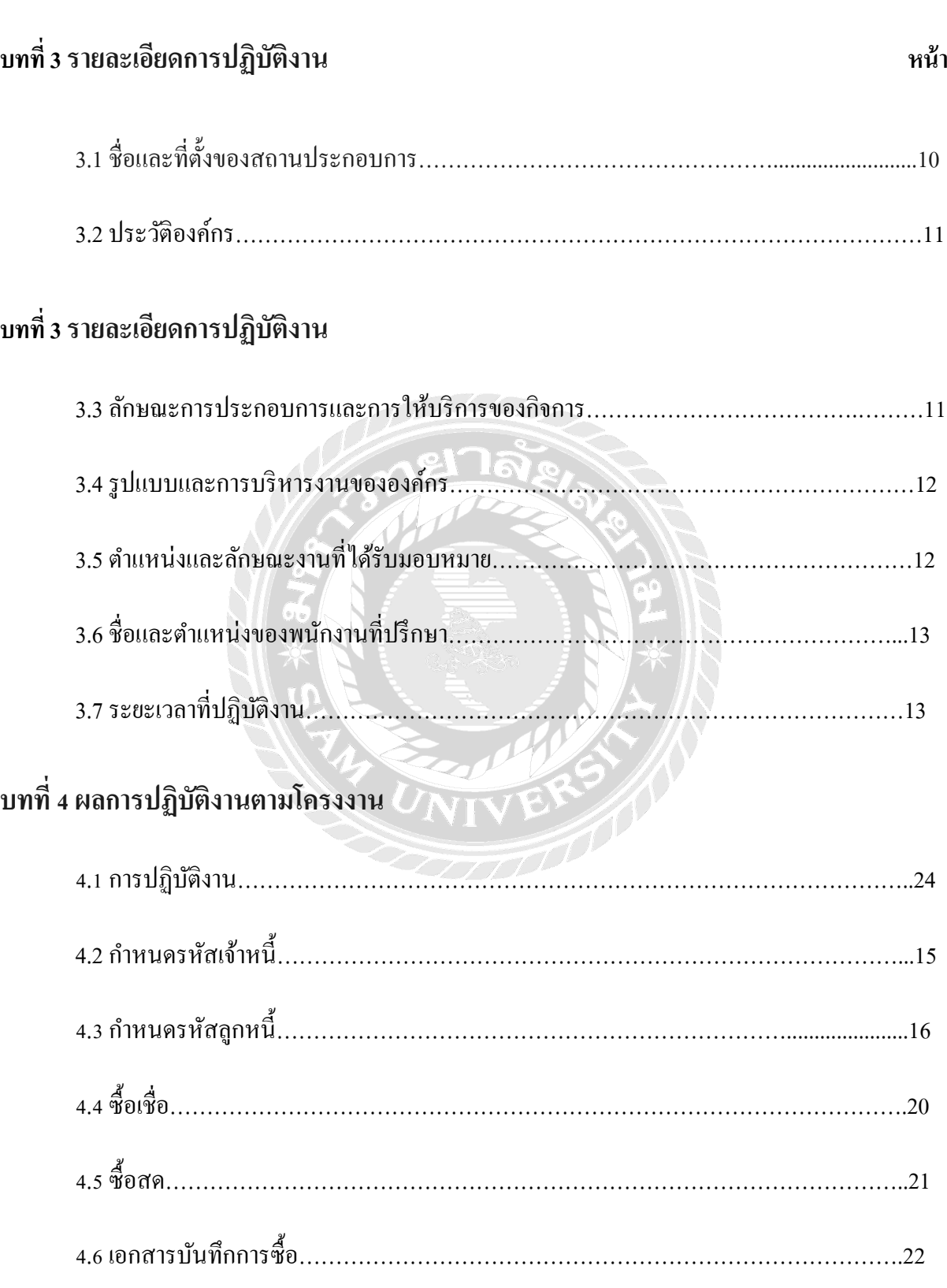

# **สารบัญ ( ต่อ)**

# **บทที@4 ผลการปฏิบัติงานตามโครงงาน หน้า**

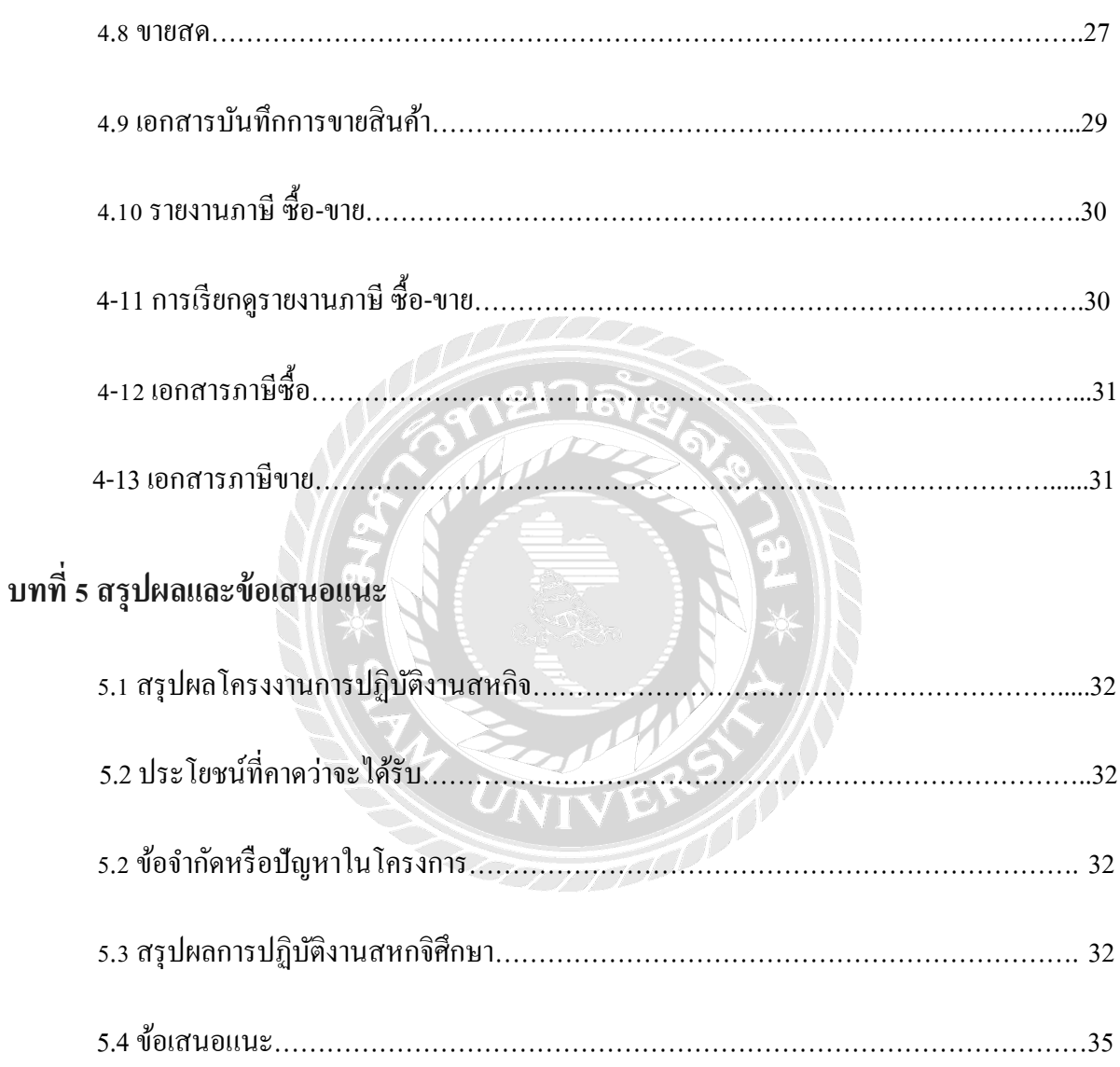

# **สารบัญรูปภาพ**

**หน้า**

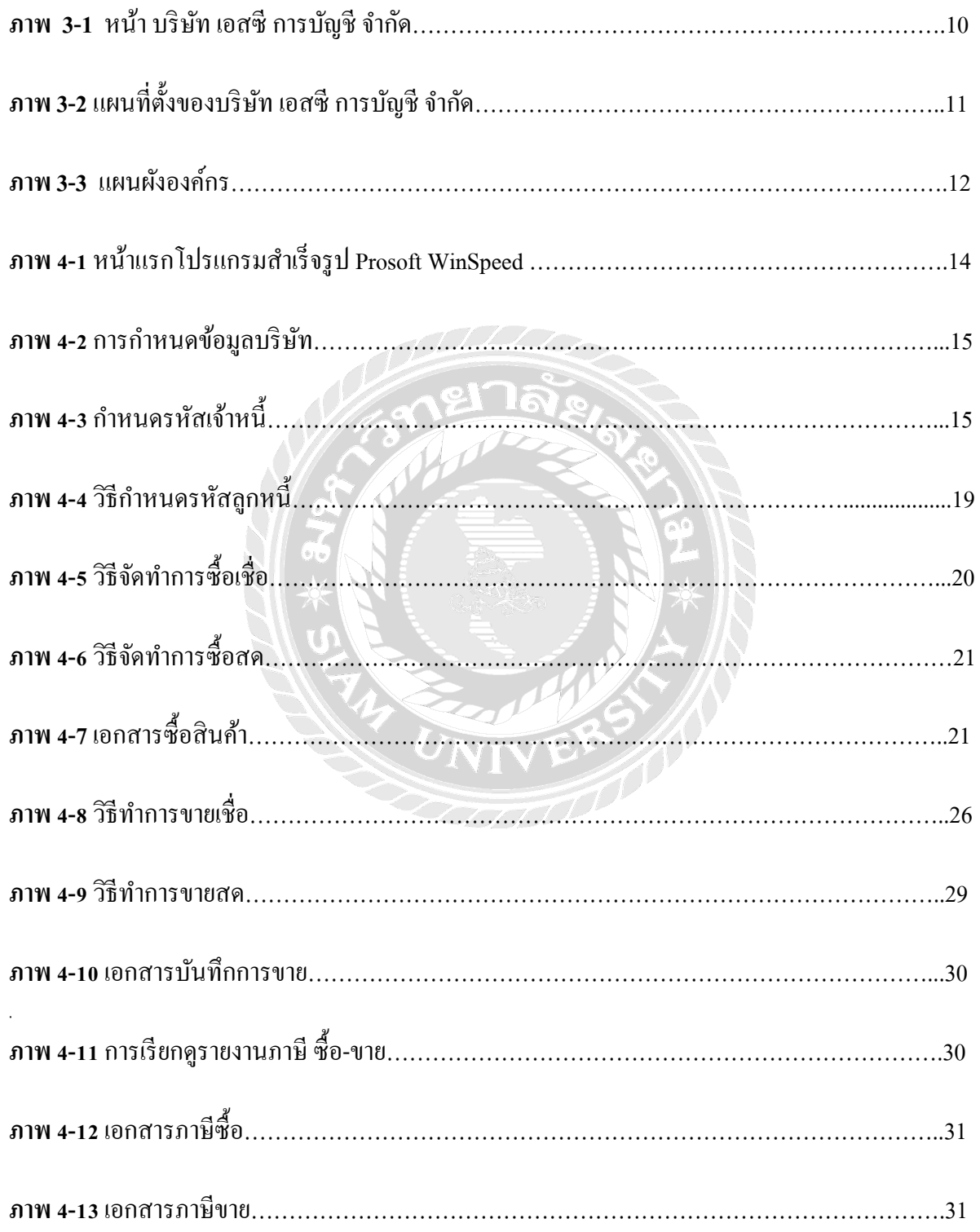

# **บทที@1 บทนํา**

### **1.1 ประวัติความเป็ นมาและความสําคัญของปัญหา**

ในอดีตการทำงานบัญชีเริ่มต้นด้วยการบันทึกบัญชีด้วยมือ ต้องใช้ความละเอียดรอบคอบในการ ้ค้นหาตัวเลข เมื่อเริ่มมีเครื่องคอมพิวเตอร์ ก็เริ่มพัฒนาให้มีโปรแกรมบัญชีสำเร็จรูปเพื่อให้การจัดทำ ้บัญชีนั้นทำให้การทำงานสะดวกต่อการทำงานมากขึ้นและยังช่วยเรื่องความถูกต้องแม่นยำ

ิ จากการที่คณะผู้จัดทำได้เข้าร่วมการฝึกปฏิบัติงานตามโครงการสหกิจสหกิจศึกษา ณ บริษัท เอสซี ึ การบัญชี จำกัด โดยคณะผู้จัดทำได้ฝึกปฏิบัติในตำแหน่ง ผู้ช่วยพนักงานบัญชี ซึ่งได้รับมอบหมาย งานในด้านของการคีย์ข้อมูลด้วยโปรแกรมบัญชีสําเร็จรูป Prosoft WinSpeed เช่น การบันทึกข้อมูล ภาษีซื้อ-ภาษีขายและการยื่นภาษี บันทึกการรับชำระลูกหนี้ บันทึกการจ่ายชำระเจ้าหนี้ บันทึกใบลด หนี การบันทึกค่าน้ำมันและค่าเดินทาง การจัดทำเอกสารบัญชี รายเดือน และการจัดเรียงเอกสารเข้าเล่ม เอกสารและจัดเตรียมเอกสารเพืAอส่งคืนลูกค้า

ผู้จัดทำได้รับมอบหมายที่สุดคือการบันทึกข้อมูลรายการขายและรายการซื้อ ปัญหาที่พบมากที่สุด ึ ของการบันทึกรายการขาย-รายการซื้อ คือเอกสารรายการขาย-ซื้อ มีจำนวนมากจึงทำให้ผู้จัดทำเกิด ี ความผิดพลาดในการบันทึกตัวเลขหรือรายชื่อผู้ซื้อ-ขายสินค้า เมื่อผู้จัดทำเกิดความผิดพลาดในการ บันทึกจะทําให้เสียเวลาในการค้นหาเอกสารใบทีAผิดและทําให้เกิดความล่าช้าในการจัดทํา

คณะผู้จัดทำมีความสนใจทำโครงงาน เรื่อง การบันทึกรายการซื้อ-ขาย ด้วยโปรแกรมบัญชี ี สำเร็จรูป Prosoft WinSpeed เพื่อบอกให้ทราบถึง รายละเอียดและข้อมูลต่างๆของรายการซื้อ-ขาย สินค้า อธิบายถึงขั้นตอนการบันทึกข้อมูลรายการซื้อ-ขาย และทราบถึงประ โยชน์ของ โปรแกรมบัญชี ี สำเร็จรูป Prosoft WinSpeed ที่มีต่อการจัดทำบัญชีอีกด้วย คณะผู้จัดทำหวังว่ารายงานเล่มนี้จะมี ้ ประโยชน์กับผู้ที่สนใจศึกษาการบันทึกข้อมูลโดยใช้โปรแกรมสำเร็จรูปในการบันทึกและจัดทำบัญชี

### **1.2 วัตถุประสงค์ของโครงงาน**

- 1.2.1 เพื่อศึกษากระบวนการซื้อ-ขายในหมวดบัญชีต่างๆ สำหรับการซื้อ-ขาย
- 1.2.2 เพื่อศึกษาการใช้โปรแกรมสำเร็จรูป Prosoft WinSpeed ทางการบันทึกบัญชีรายการซื้อ-ขาย
- 1.2.3 เพื่อเผยแพร่ความรู้ในเทคนิคและกระบวนการบันทึกบัญชีรายการซื้อ-ขาย

### **1.3 ขอบเขตของโครงงาน**

ขอบเขตของการศึกษาฝึกปฏิบัติงานในตําแหน่งผู้ช่วยพนักงานบัญชีภายในระยะเวลา16 สัปดาห์ ้ ณ บริษัท เอสซี การบัญชี จำกัด โดยลักษณะของงานที่คณะผู้จัดทำได้รับมอบหมายมีดังนี้ 1.3.1 ศึกษาขั้นตอนการซื้อ-ขาย ในหมวดบัญชีต่างๆ สำหรับการซื้อขาย

1.3.2 ศึกษาการใช้โปรแกรมสำเร็จรูป Prosoft WinSpeed ทางการบันทึกบัญชีรายการซื้อ-ขาย 1.3.3 ศึกษา ระบบการภาษีซื้อ- ภาษีขาย ผ่านการใช้โปรแกรมสำเร็จรูป Prosoft WinSpeed

# **1.4 ประโยชน์ที<คาดว่าจะได้รับ**

- 1.4.1 มีความรู้เกี่ยวกับการบันทึกรายการซื้อ-ขายสินค้าและหมวดบัญชีที่เกี่ยวข้อง
- 1.4.2 ทำให้ได้รับความรู้เดียวกันการใช้โปรแกรมสำเร็จรูป Prosoft WinSpeed
- 1.4.3 ทำให้ทราบ ระบบการภาษีซื้อ- ภาษีขาย ผ่านการใช้โปรแกรมสำเร็จรูป Prosoft WinSpeed

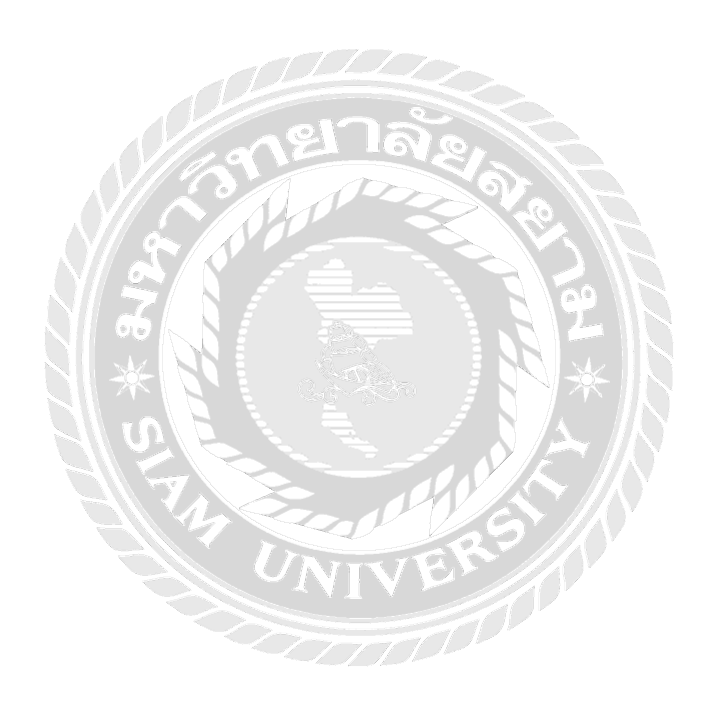

# **บทที@2**

# **การทบทวนเอกสารและวรรณกรรมที@เกี@ยวข้อง**

#### **2.1 การทบทวนเอกสาร**

โปรแกรม WinSpeed Accounting Software เป็นโปรแกรมทีAรองรับการทํางานบนระบบเครือข่าย Wed Online อย่างสมบูรณ์ เลือกเวลาและสถานที่ทำงานเองได้ทุกที่ที่มีอินเตอร์เน็ต มีให้เลือกใช้ได้2 ภาษาสามารถคํานวณภาษีและมีตารางปฏิทินในตัวตัวโปรแกรม ทําให้สะดวกและ รวดเร็วในการใช้งาน

ตัวโปรแกรมประกอบด้วยระบบงานหลัก 9 ระบบดังต่อไปนี้

- 1. ระบบบริหารงานขาย นำเสนอใบราคา สั่งงาน สั่งขาย วางบิล ชำระ
- 2. ระบบงานบริหารงานซื้อ สำรวจใบราคา สั่งซื้อ รับใบวางบิล จ่ายชำระ
- 3. ระบบบริหารสินค้าคงคลังรับเข้าจ่ายออกโอนย้าย ตรวจนับ
- 4. ระบบบริหารงานบัญชีบันทึกรายการต่างๆ ด่านบัญชี
- 5. ระบบจัดการธนาคารจัดการเงินสด เช็คเงินสดยอย่
- 6. ระบบบริหารจ่ายเงินสดยอย่
- 7. ระบบจัดการเงินตราต่างประเทศ
- 8. ระบบงบประมาณ
- 9. ระบบรายงานวิเคราะห์
- **2.2 วรรณกรรมที<เกี<ยวข้อง**

# **2.2.1 ความร้เกี<ยวกับ ู การซืFอ-ขายสินค้า**

- สินค้า หมายถึง สินทรัพย์หมุนเวียนของกิจการที่มีไว้เพื่อจำหน่าย ตามลักษณะการประกอบ ิ ธุรกิจ จำหน่ายให้กับผู้ซื้อ เพื่อหวังผลกำไร

- ธุรกิจเกียวกับสินค้า มี 2 ประเภท คือ ธุรกิจพาณิชยกรรมหรือธุรกิจซื้อมาขายไป และธุรกิจ **A** ้อุตสาหกรรมเป็นธุรกิจที่ทำการผลิตเป็นสินค้าสำเร็จรูปแล้วนำไปจำหน่าย

- การซื้อขายสินค้า หมายถึง การคำเนินธุรกิจเกี่ยวกับสินค้า ประกอบด้วย การซื้อสินค้าเป็นเงินสด และเงินเชื่อ การส่งคืนสินค้าที่ซื้อด้วยเงินสด การส่งคืนสินค้าให้กับเจ้าหนี้ การขายสินค้าเป็นเงินสดและเงิน เชือ การรับคืนสินค้าที่ขายด้วยเงินสด และการรับคืนสินค้าจากลูกหนี้ เอกสารที่เกี่ยวข้องกับการซื้อขาย ้สินค้ากิจการอาจเป็นผู้จัดทำขึ้นเอง หรือเป็นเอกสารที่กิจการได้รับจากบุคคลภายนอก เช่น ใบขอซื้อสินค้า ใบสั่งซื้อสินค้า ใบกำกับสินค้า ใบรับสินค้า ใบส่งคืนสินค้า ใบเสร็จรับเงิน

ี เงื่**อนไขเกี่ยวกับการซื้อขายสินค้า** คือข้อตกลงระหว่างผู้ซื้อและผู้ขายสิน ค้าเพื่อให้การซื้อขายสินค้า ดำเนินไปด้วยดี ได้รับความพึงพอใจและเกิดประโยชน์สูงสุดทั้ง 2 ฝ่าย เงื่อนไขเกี่ยวกับการซื้อขายสินค้า ประกอบด้วย เงื่อนไขเกี่ยวกับส่วนลด และเงื่อนไขเกี่ยวกับค่าขนส่งสินค้า

**ภาษีมูลค่าเพิ่ม** หมายถึง ภาษีที่เรียกเก็บจากผู้ขายสินค้าผู้ผลิตสินค้า และผู้ให้บริการ ในส่วนที่เพิ่มขึ้น ในแต่ละขั้นตอนของการซื้อขายสินค้า ภาษีที่เกี่ยวข้องได้แก่ ภาษีซื้อ ภาษีขาย

# **2.2.2 ขั้นตอนการซื้อสินค้า**

ี**1. ซื้อเชื้อ (Credit Purchase)** หมายถึง การบันทึกรายการซื้อสินค้า วัตถุดิบ หรืออะไหล่ ในรูปของการ ซื้อเชื้อ มีผลกระทบทาให้ยอคซื้อ เพิ่มขึ้นและเพิ่มจานวนสต็อกของสินค้าในระบบ

# **หน้าต่างการบันทึกเอกสารซืFอเชื<อ**

หน้าต่างบันทกึจะแบ่งข้อมูลออกเป็น6ส่วนคือ

- 1. Basic Data คือ การบันทึกรายละเอียดข้อมูลเอกสารซื้อเชื่อ
- 2. Detail คือ การบันทึกรายละเอียดที่อยู่ออกบิล เลขที่ผู้เสียภาษี วิธีส่งของ ผู้รับผิดชอบ รหัสเจ้าหนี้
- 3. Deposit คือ การบันทึกรายละเอียดเอกสารเงินมัคจา เพื่อดึงมาตัดยอดซื้อที่กิจการต้องชาระเงิน
- 4. VAT คือ การบันทึกรายละเอียด ภาษีมูลค่าเพิ่ม
- 5. Note & Attachment คือ การบันทึกรายละเอียด คาอธิบายรายการ หมายเหตุ และเงื่อนไขต่างๆ
- 6. Define Field คือ การบันทึกข้อมูลที่ผู้ใช้ ได้สร้างฟอร์มกรอกข้อมูลเพิ่มเติมขึ้นมาด้วยตนเอง (แท็บ Define Field จะแสดงก็ต่อเมื่อมีการตั้งค่า Define Field เท่านั้น)

# ลักษณะการบันทึกข้อมูลเอกสารซื้อเชื้อ

ึการบันทึกรายการซื้อเชื่อ สามารถบันทึกได้ 2 วิธี คือ

- 1. บันทึกเอกสารซื้อเชื่อโดยไม่ได้อ้างอิงใบสั่งซื้อ
- 2. บันทึกเอกสารซื้อเชื่อด้วยการอ้างอิงใบสั่งซื้อ โปรแกรมดึงข้อมูลสำคัญ เช่น ชื่อเจ้าหนี้ รายการ ี สินค้า ที่อยู่มาแสดงในเอกสารซื้อเชื่ออัตโนมัติ ผู้ใช้สามารถปรับปรุงข้อมูลให้สมบูรณ์ได้

# ี<br>สถานะเอกสารตี๊อเชื้อ

สถานะเอกสารซื้อเชื้อ มีทั้งหมด 5 สถานะ คือ

- 1. Draft คือ เอกสารที่มีการบันทึกร่างไว้
- 2. Open คือ เอกสารที่สร้างขึ้นมาใหม่ หรือเอกสารที่เปิดจากใบสั่งซื้อ ที่รอการนาไปใช้เปิดใบรับวาง บิล/เอกสารเตรียมจ่ายชาระ/เอกสารจ่ายชาระหนี้/เอกสารลดหนี้เจ้าหนี้
- 3. Partial คือ เอกสารที่มีการนาไปใช้บางส่วนเรียบร้อยแล้ว
- 4. Close คือ เอกสารที่นาไปเปิดใบรับวางบิล/เอกสารเตรียมจ่ายชาระ/เอกสารจ่ายชาระหนี้/เอกสาร ลดหนี้เจ้าหนี้เรียบร้อยแล้ว
- 5. Cancel คือ เอกสารที่ถูกยกเลิก ไม่สามารถนำไปใช้งานได้อีก
- ี **2. ซื้อสด (Cash Purchase)** หมายถึง การบันทึกรายการซื้อสินค้า วัตถุดิบ หรืออะไหล่ ในรูปของการซื้อ สด มีผลกระทบทาให้ยอดซื้อ เพิ่มขึ้น และเพิ่มจานวนสต็อกของสินค้าในระบบ

## **หน้าต่างการบันทึกเอกสารซืFอสด**

หน้าต่างบันทกึจะแบ่งข้อมูลออกเป็น8ส่วนคือ

- 1. Basic Data คือ การบันทึกรายละเอียดข้อมูลเอกสารซื้อสด
- 2. Detail คือ การบันทึกรายละเอียดที่อยู่ออกบิล สถานที่ส่งของ ผู้รับผิดชอบ แผนกงาน
- 3. Deposit คือ การบันทึกรายละเอียดจ่ายเงินมัดจา เพื่อดึงมาตัดยอดซื้อที่กิจการต้องชาระเงิน
- 4. Payment คือการบันทึกรายละเอียดการจ่ายชาระค่าสินค้า
- 5. VAT คือ การบันทึกรายละเอียด ภาษีมูลค่าเพิ่ม
- 6. WHT คือ การบันทึกรายละเอียดภาษีหัก ณ ที่จ่าย
- 7. Note & Attachment คือ การบันทึกรายละเอียด คาอธิบายรายการ หมายเหตุ และเงื่อนไขต่างๆ
- 8. Define Field คือ การบันทึกข้อมูลที่ผู้ใช้ ได้สร้างฟอร์มกรอกข้อมูลเพิ่มเติมขึ้นมาด้วยตนเอง (แท็บ Define Field จะแสดงก็ต่อเมื่อมีการตั้งค่า Define Field เท่านั้น)

# ลักษณะการบันทึกข้อมูลซื้อสด

การบันทึกรายการซื้อสด สามารถบันทึกได้ 2 วิธี คือ

- 1. บันทึกเอกสารซื้อสดโดยไม่ได้อ้างอิงใบสั่งซื้อ
- ่ 2. บันทึกเอกสารซื้อสดด้วยการอ้างอิงใบสั่งซื้อ โปรแกรมดึงข้อมูลสำคัญ เช่น ชื่อเจ้าหนี้ รายการ ี สินค้า ที่อยู่มาแสดงในเอกสารซื้อสดอัตโนมัติ ผู้ใช้สามารถปรับปรุงข้อมูลให้สมบูรณ์ได้

## ี สถานะเอกสารซื้อสด

สถานะเอกสารซื้อสด มีทั้งหมด 3 สถานะ คือ

- 1. Draft คือ เอกสารที่มีการบันทึกร่างไว้
- 2. Open คือ เอกสารที่สร้างขึ้นมาใหม่ หรือเอกสารที่เปิดจากใบสั่งซื้อ ที่รอการนาไปใช้เปิดเอกสารลด หนี้เจ้าหนี้
- 3. Cancel คือ เอกสารที่ถูกยกเลิก ไม่สามารถนาไปใช้งานได้อีก

# ี เอกสารที่ใช้ในการซื้อสินค้า

่ ใบสั่งซื้อ (Purchase Order) เป็นเอกสารที่ผู้ซื้อจัดทาขึ้นส่งให้ผู้ขายสินค้าได้ทราบ ถึงรายละเอียดต่างๆ เกี่ยวกับสินค้าที่จะซื้อให้ชัดเจน ไม่ว่าจะเป็นปริมาณ ขนาด ชนิด ประเภท สี และมูลค่าสินค้า ที่ตกลงจะทา  $\overline{\phantom{a}}$ ึ การซื้อขายกันอย่างไรก็ตาม เอกสารนี้ยังไม่มีการนาไปจดบันทึกบัญชี เป็นเพียงเอกสาร ที่จัดทำขึ้นมาเพื่อ ระบบการควบคุมภายในกิจการและการอ้างอิงตรวจสอบในภายหลัง

่ ใบขอซื้อ (Purchase Requisition) เป็นเอกสารที่ฝ่ายคลังสินค้าหรือแผนกที่คแลรักษาสินค้า แจ้งให้ ทราบว่าสินค้าสำเร็จรูปมีปริมาณน้อยกว่าระดับขั้นตำที่ควรจะมีหรือมีความต้องการขายสินค้านั้น แต่สินค้า ้มีไม่เพียงพอ หรือสินค้าสำเร็จรูปไม่มีเหลืออยู่แล้ว เพื่อให้ไม่เกิดการเสียโอกาสในการทากาไร จากการขาย ฝ่ายจัดซื้อควรจะต้องทาการสั่งซื้อสินค้าสำเร็จรูปดังกล่าวเพิ่มเข้ามาอย่างไรก็ตามเอกสารนี้ ยังไม่มีการนาไป ึ่งคบันทึกบัญชี เป็นเพียงเอกสารที่จัดทาขึ้นมาเพื่อแจ้งความต้องการ ให้ฝ่ายจัดซื้อทราบ และยังเป็นส่วน หนึ่งของระบบการควบคุมภายในกิจการ และการอ้างอิงตรวจสอบในภายหลัง

ใบกำกับภาษี (Tax Invoice) เป็นเอกสารที่ผู้งายหรือผู้ประกอบการจดทะเบียนภาษีมูลค่าเพิ่ม มีหน้าที่ ที จะต้องจัดทาขึ้นเพื่อออกให้ผู้ซื้อสินค้าหรือบริการ เมื่อมีการซื้อขายสินค้าหรือให้บริการ เพื่อ แสดงจานวน เงินของสินค้า หรือบริการ และจานวนเงินภาษีมูลค่าเพิ่มที่ผู้ประกอบการจดทะเบียน ได้เรียกเก็บจากการขาย ี สินค้าหรือการให้บริการจดทาใบกากับภาษี ควรจัดทาอย่างน้อย 2 ฉบับ ต้นฉบับ ส่งให้ผู้ซื้อพร้อมสินค้า เพื่อให้ผู้ซื้อได้ตรวจรับสินค้ากับใบกากับภาษีและใบสั่งซื้อ เมื่อถูกต้องแล้วผู้ซื้อจะเก็บ ไว้เป็นหลักฐานการ ี บันทึกรายการซื้อสินค้าในสมุดบัญชีต่อไป ฉบับที่2เป็นสาเนาใบกากับภาษีผู้ขาย ใช้เป็นหลักฐานในการ บันทึกบัญชีเกี่ยวกับรายการขายสินค้า  $\boldsymbol{U_{\text{NIV}}}$ 

ใบส่งคืนสินค้าหรือใบขอลดหนี้ (Debit Memorandum or Debit Note) เป็นเอกสาร ที่ผู้ซื้อจัดทาขึ้นเมื่อ ้มีการตรวจสอบสินค้าสำเร็จรูปที่ได้รับมอบจากผู้ขาย แล้วพบว่าสินค้าสำเร็จรูปชารุด เสียหาย หรือมี ้ คุณลักษณะใดๆ ไม่ตรงตามที่ได้สั่งซื้อไป จึงแจ้งผลการตรวจรับและต้องการจะส่งคืนสินค้า สำเร็จรูป ้ คังกล่าวให้กับผู้ขาย เอกสารนี้จะต้องส่งให้ฝ่ายบัญชี 1 ชุด เพื่อใช้ประกอบการจดบันทึกบัญชี

ใบส่งของและใบแจ้งหนี้ (Delivery Note/Debit Note) เป็นเอกสารที่ผู้ขายจะต้องออกให้ลูกค้าตอน จัดส่งสินค้า "เพื่อแจ้งรายละเอียดต่างๆ เกี่ยวกับสินค้าและข้อมูลการจัดส่งต่างๆ โดยมีข้อมูลการชำระเงินค่า ่ สินค้าและบริการที่ยังเหลืออยู่" โดยลูกค้าจะ "นำเอกสารใบนี้มาเป็นหลักฐานในการชำระเงินให้กับผู้ขาย"

่ ใบเสร็จรับเงิน/ใบกำกับภาษีอย่างย่อ (Receipt) เป็นเอกสารจำเป็นที่ต้องออกทุกครั้งโดยทันที เพื่อ ยืนยันว่า "ผู้ขาย" ใค้รับเงินจาก "ผู้ซื้อ" ในการชำระค่าสินค้าและบริการเรียบร้อยแล้ว แม้จะเป็นกรณีค้างจ่าย หากชำระมาแล้วแต่ยังชำระไม่ครบถ้วนก็ต้องออกเช่นกัน ทั้งนี้การออกใบเสร็จจึงเป็นหน้าที่ทางกฎหมาย ไม่วาลูก ่ ค้าจะขอให้เราออกหรือไม่กตาม ็

ใบเสนอราคา (Quotation) เป็นเอกสารที่ผู้ขายจะต้องออกให้กับลูกค้า "เพื่อบอกราคาและรายละเอียด ี่ สินค้า รวมไปถึงค่าบริการและเงื่อนไขต่างๆ ให้ลูกค้าทราบ ก่อนการตัดสินใจซื้อ" โดยอาจจะมีข้อกำหนดอื่นๆ ที่ ี ส่งผลต่อเนื่องไปถึงเอกสารประกอบการขายอื่นๆ อย่างเช่น ใบแจ้งหนี้ ใบส่งของ ใบกำกับภาษีและใบเสร็จรับเงิ **2.2.3 ขั้นตอนการขายสินค้า** 

1**.ขายสด (Cash Sale)** หมายถึง การขายสินค้าให้แก่ลูกค้ากรณีขายสด ซึ่งสามารถรับชาระได้ทั้ง ูรูปแบบของเงินสด เช็คหรือเงินโอน ใช้สาหรับบันทึกรายการขายสินค้าให้กับลูกค้าที่ซื้อสินค้าจากกิจการได้ ทันที

### **หน้าต่างการบันทึกเอกสารขายสด**

หน้าต่างการบันทกึจะแบ่งข้อมูลออกเป็น 9 ส่วน คือ

1. Tab Basic Data คือ การบันทึกรายละเอียดข้อมูลของเอกสารขายสด ได้แก่ รหัสลูกค้า เลขที่เอกสาร ้วับที่เอกสาร และรายการสิบค้า เป็นต้น

2. Tab Detail คือ การบันทึกรายละเอียดเพิ่มเติมของลูกค้า ได้แก่ ทีอยู่ออกใบกากับ ทีอยู่ส่งของรูปแบบ การขนส่งและพนักงานผู้รับชอบ เป็นต้น

3 Tab Deposit คือการบันทึกรายละเอียดเอกสารรับเงินมัดจา เพื่อดึงมาตัดยอดขายที่ลูกค้าต้องชำระเงิน

 4. Tab Receive คือการบันทึกรายละเอียดการรับชาระเงินค่าสินค้าได้แก่ เงินสด เช็ค/บัตรเครดิตและเงิน โอน

5. Tab VAT คือ การบันทึกรายละเอียด ภาษีมูลค่าเพิ่ม

6. Tab WHT คือ การบันทึกรายละเอียดภาษีถูกหัก ณ ที่จ่าย

7. Tab Post GL คือ การบันทึกรายการบัญชี ไปยังสมุดรายวัน, บัญชีแยกประเภท, งบทดลอง, งบกำไร ขาดทุน และงบแสดงฐานะการเงิน (งบดุล)

8. Tab Note & Attachment คือ การบันทึกรายละเอียดหมายเหตุ คาอธิบายรายการ เงื่อนไขต่างๆและ แนบไฟล์เอกสารเพิ่มเติม

9. Tab Define Field คือ การบันทึกข้อมูลที่ผู้ใช้ ได้สร้างฟอร์มกรอกข้อมูลเพิ่มเติมขึ้นมาด้วยตนเอง (Tab Define Field จะแสดงก็ต่อเมื่อมีการตั้งค่า Define Field เท่านั้น)

### **ลักษณะการบันทึกเอกสารขายสด**

การบันทึกเอกสารขายสด สามารถบันทึกได้2 รูปแบบ ได้แก่

1. การบันทึกเอกสารขายสด ซึ่งสามารถบันทึกที่เมนูขายสด ได้โดยตรง

2. การบันทึกเอกสารขายสด ด้วยการอ้างอิงจากเมนูใบสั่งขาย ซึ่งระบบจะทาการดึงข้อมูลสำคัญ ่ ได้แก่ รหัสลูกค้า เลขที่เอกสารใบสั่งขาย รายการสินค้า และที่อยู่ออกใบกากับ เป็นต้น มาแสดงในเอกสาร ้ ขายสดอัตโนมัติ ผู้ใช้สามารถแก้ไขข้อมูลเอกสารดังกล่าวให้สมบูรณ์ได้

### **สถานะเอกสารขายสด**

สถานะเอกสารขายสด มีทั4 งหมด 5 สถานะคือ

1. Draft คือ เอกสารขายสดที่ผู้ใช้ยังบันทึกไม่สมบูรณ์ ที่สามารถบันทึกเพิ่มเติมภายหลังได้

2. Open คือ เอกสารขายสดที่สร้างขึ้นมาใหม่ หรือเอกสารที่เปิดจากเอกสารใบสั่งขาย ที่รอการนำไปใช้ ้อ้างอิงเอกสารรับคืน, ลดหนี้

3.Partial คือ เอกสารขายสดที่มีการนาไปใช้อ้างอิงเอกสารเอกสารรับคืน, ลดหนี้บางส่วนเรียบร้อยแล้ว 4.Close คือ เอกสารขายสดที่นาไปเปิดเอกสารรับคืน, ลดหนี้เรียบร้อยแล้ว

5. Cancel คือ เอกสารขายสดที่ถูกยกเลิกไม่สามารถไปอ้างอิงเปิดเอกสารรับคืน ลดหนี้ได้

 **2. ขายเชื่อ (Credit Sale)** หมายถึง การขายสินค้าให้กับลูกค้าโดยยังไม่ได้รับชาระค่าสินค้าในทันทีที่ลูกค้า ซื้อสินค้าจากกิจการ ซึ่งต้องมี การตั้งเป็นลูกหนี้การค้า และจะทารายการรับชาระหนีเมื่อถึงกาหนดชาระตาม ระยะเวลาเครดิตที่ให้ไว้กับลูกค้า

# **หน้าต่างการบันทึกเอกสารขายเชื<อ**

หน้าต่างการบันทึกจะแบ่งข้อมูลออกเป็น 6 ส่วน คือ

- 1. Basic Data คือ การบันทึกรายละเอียดข้อมูลของเอกสารขายเชื่อ
- 2. Detail คือ การบันทึกรายละเอียดที่อยู่ออกบิล สถานที่ส่งของ ผู้รับผิดชอบ แผนกงาน
- 3. Deposit คือ การบันทึกรายละเอียดเอกสารรับเงินมัดจา เพื่อดึงมาตัดยอดขายที่ลูกค้าต้องชำระเงิน
- 4. VAT คือ การบันทึกรายละเอียด ภาษีมูลค่าเพิ่ม
- 5. Note & Attachment คือ การบันทึกรายละเอียด คาอธิบายรายการ หมายเหตุ และเงื่อนไขต่างๆ
- 6. Define Field คือ การบันทึกข้อมูลที่ผู้ใช้ ได้สร้างฟอร์มกรอกข้อมูลเพิ่มเติมขึ้นมาด้วยตนเอง (แท็บ Define Field จะแสดงก็ต่อเมื่อมีการตั้งก่า Define Field เท่านั้น)

### **ลักษณะการบันทึกเอกสารขายเชื<อ**

ึการบันทึกรายการขายเชื่อ สามารถบันทึกได้ 2 วิธี คือ

1. บันทึกเอกสารขายเชื่อโดยไม่ได้อ้างอิงใบสั่งขาย

่ 2. บันทึกเอกสารขายเชื่อด้วยการอ้างอิงใบสั่งขาย โปรแกรมดึงข้อมูลสำคัญ เช่น ชื่อลูกค้า รายการ ี สินค้า ที่อยู่มาแสดงในเอกสารขายเชื่ออัตโนมัติ ผู้ใช้สามารถปรับปรุงข้อมูลให้สมบูรณ์ได้

## **สถานะเอกสารขายเชื<อ**

สถานะเอกสารขายเชื่อ มีทั้งหมด 5 สถานะ คือ

1. Draft คือ เอกสารที่มีการบันทึกร่างไว้

2. Open คือ เอกสารที่สร้างขึ้นมาใหม่ หรือเอกสารที่เปิดจากใบสั่งขาย ทรี่ อการนาไปใช้เปิดใบวาบิล/ ้ ใบเสร็จรับเงิน (ก่อนรับเงิน)/รับชาระหนี้/รับคืน, ลดหนี้

3. Partial คือ เอกสารที่มีการนาไปใช้บางส่วนเรียบร้อยแล้ว

4. Close คือ เอกสารที่นาไปเปิดใบวางบิล/ใบเสร็จรับเงิน (ก่อนรับเงิน)/รับชาระหนี้/รับคืน, ลดหนี้ เรียบร้อยแล้ว

5. Cancel คือ เอกสารที่ถูกยกเลิก ไม่สามารถนาไปใช้งานได้อีก **เอกสารที<ใช้ในการขายสินค้า**

่ ใบเสนอราคา (Quotation) เอกสารที่ผู้ประกอบการออกให้กับลูกค้า (ผู้ซื้อ) เพื่อให้ลูกค้าสามารถ ี พิจารณาราคาสินค้า บริการ รวมถึงเงื่อนไขต่างๆ ก่อนตัดสินใจซื้อสินค้า ในฐานะของผู้ประกอบการ ควร ิ สร้างความน่าเชื่อถือให้กับธุรกิจด้วยการเปิดใบเสนอราคา

ใบวางบิล (Billing Note) เอกสารที่ผู้ประกอบการต้องการจัดทำใบวางบิลกับลูกค้าหรือลูกหนี้ โดย ้อ้างอิงจากยอดค้างชำระต่างๆ เพื่อนำไปใช้ในการบันทึกรับชำระหนี้ต่อไป

ใบกำกับภาษี ( Invoice) เอกสารที่ใช้ในการส่งสินค้าให้กับลูกหนี้การค้า เพื่อให้ทราบถึงรายละเอียด สินค้า/บริการ มูลค่าของสินค้า/บริการ รวมไปถึงการลงลายมือชื่อของผู้รับ ผู้จ่าย ว่าลูกค้าได้รับสินค้า/ บริการครบถ้วนสมบูรณ์เรียบร้อยแล้ว

ใบเสร็จรับเงิน ( Receipt) เอกสารรับชำระหนี้จากการขายสินค้า และจากการรับชำระค่าสินค้าบริการที่ ได้ขายเป็นเงินเชื่อ เงินสด หรือจากการรับรายได้อื่นๆ ของบริษัท

ใบลดหนี้ (Credit Note)เอกสารที่ในกรณีมีการรับคืนสินค้าที่ชำรุด หรือไม่ตรงตามที่สั่ง หรือเอกสาร ้ รายการลดหนี้สินค้า เพื่อนำไปใช้ในการหักจากยอดหนี้รวม หรือคืนเงินให้ลูกค้าทันที

ใบสั่งซื้อ (Purchase order) การบันทึกรายการสั่งซื้อสินค้า วัตถุดิบ อะ ใหล่ และวัสดุสิ้นเปลือง เพื่อ ใช้ในการคำเนินธุรกิจ ซึ่งเมื่อบันทึกรายการสั่งซื้อเรียบร้อยแล้ว สามารถอ้างอิงใบสั่งซื้อเพื่ออนุมัติการสั่งซื้อ ต่อไป

ใบเพิ่มหนี (Debit Note) เป็นเอกสารที่ผู้งายสินค้าหรือให้บริการจัดทำขึ้นหลังจากขายสินค้าหรือ ให้บริการ "ไปแล้วแต่มูลค่าของสินค้าหรือบริการมีจำนวนเพิ่มขึ้น และต้องคำนวณภาษีมูลค่าเพิ่ ให้บริการ "ไปแล้วแต่มูลค่าของสินค้าหรือบริการมีจำนวนเพิ่มขึ้น และด้องคำนวณภาษีมูลค่าเพิ่ม<br>ใหม่ จัดทำอย่างน้อย 2 ฉบับ ต้นฉบับส่งมอบให้ผู้ซื้อ เพื่อแจ้งให้ผู้ซื้อทราบว่าผู้ขายใด้เพิ่มหนี้ให้

หนังสือรองการหักภาษี ณ ที่จ่ายใบเสร็จรับเงิน (Withholding tax certificate) หนังสือรับรองหัก ณ ที่ ้จ่าย คือเอกสารที่ผู้จ่ายเงินที่มีหน้าที่หัก ณ ที่จ่าย ออกให้ผู้รับเงินเมื่อ ได้ทำการหักเงินบางส่วน ไว้ตาม <sub>้</sub> ข้อกำหนดของกรมสรรพากร โดยหนังสือรับรองหัก ณ ที่จ่ายนี้ต้องออกให้แก่ผู้รับเงิน 2 ฉบับที่มีข้อความ ตรงกัน โดยต้องมีข้อความด้านบนของหนังสือรับรองแต่ละฉบับดังนี้

ฉบับที่ 1 มีข้อความว่า "สำหรับผู้ถูกหักภาษี ณ ที่จ่ายใช้แนบพร้อมกับแสดงรายการ" ้ ฉบับที่ 2 มีข้อความว่า "สำหรับผู้ถูกหักภาษี ณ ที่จ่ายเกีบไว้เป็นหลักฐาน"

# **บทที@3 รายละเอียดการปฏิบัติงาน**

 $3.1$  ชื่อและที่ตั้งของสถานประกอบการ

บริษัท เอสซี การบัญชี จำกัด ปัจจุบันตั้งอยู่ที่ 1/332 ซอย สะแกงาม 14 แยก 2 แขวง แสมดำ เขตบางขุนเทียน กรุงเทพมหานคร10150

โทรศัพท์ 082-5599-142

วันและเวลาทําการ วันจันทร์-ศุกร์ / 08.30 น.–17.30 น.

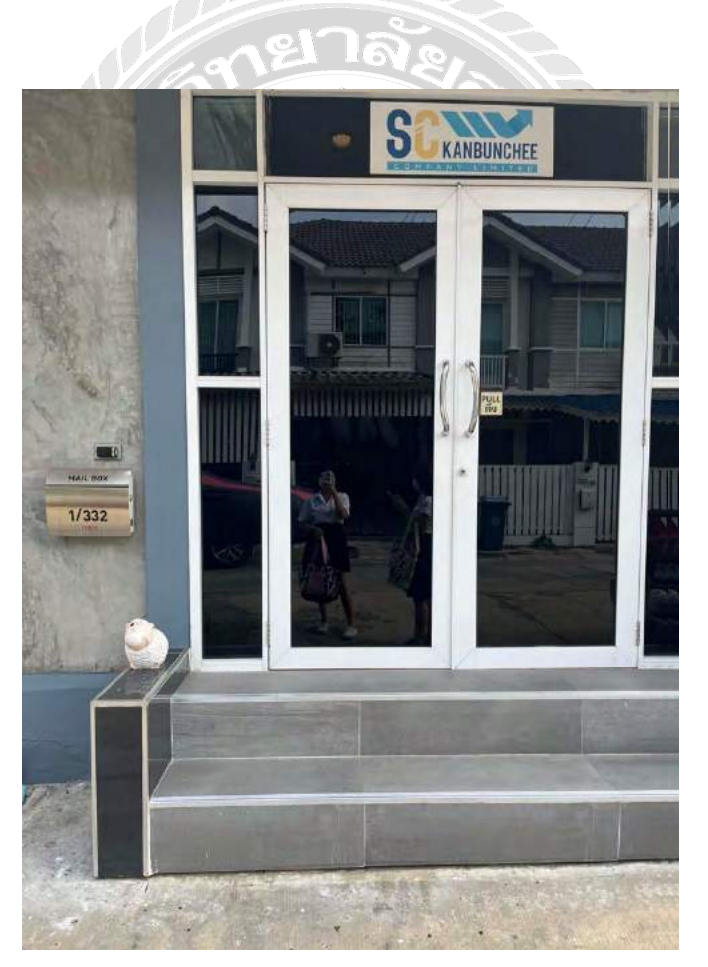

**ภาพ 3-1** หน้า บริษัท เอสซีการบัญชีจํากดั

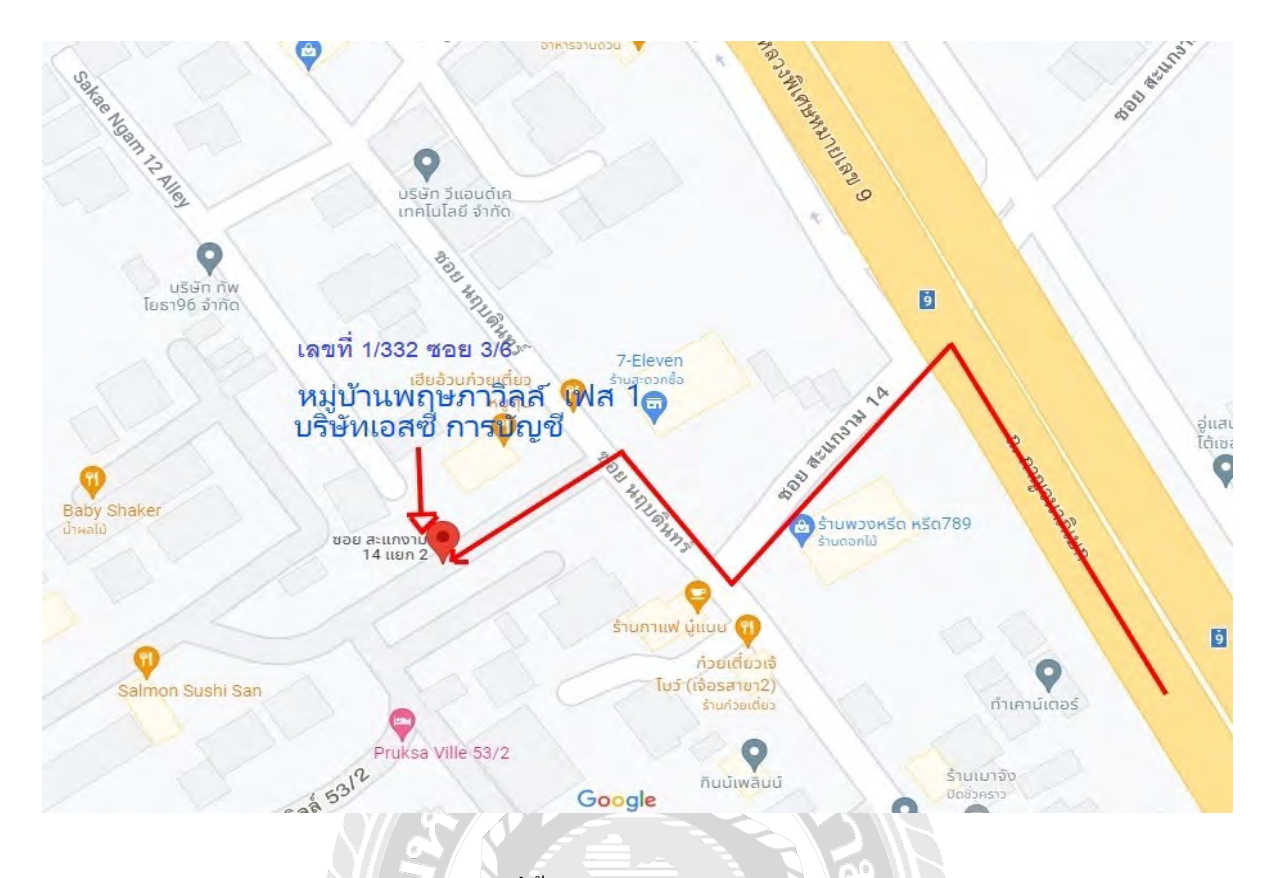

<mark>ภาพ 3-2</mark> แผนที่ตั้งของบริษัท เอสซี การบัญชี จำกัด

## **3.2 ประวัติองค์กร**

บริษัท เอสซี การบัญชี จำกัด จดทะเบียนกรมสรรพากร เมื่อวันที่ 21/09/2555 เลขทะเบียนที่ 0105555128478 เป็นบริษัทรับทำบัญชีและตรวจสอบบัญชีทั่วราชอาณาจักร ทั้งบริษัท ห้าง ร้าน ห้าง หุ้นส่วน ตลอดจนสมาคมและมูลนิธิจดทะเบียนตามกฎหมายประเทศไทย

### **3.3 ลักษณะการประกอบการและการให้บริการของกิจการ**

**3**.3.1 บริการเกี่ยวกับบัญชีการทำบัญชี วางแผนระบบบัญชี ปิดงบการเงิน และ การตรวจสอบบัญชี **A** ให้คําปรึกษาด้านบัญชีและภาษีอากรครบวงจร

3.3.2 บริการเกี่ยวกับการสอบบัญชีให้กับบริษัทและห้างหุ้นส่วนนิติบุคคล และกิจการทุกประเภทที่ มีผู้สอบบัญชีอนุญาตสอบบัญชีและลงนามรับรองงบการเงินได้

3.3.4 บริการรับจัดทำและขึ้นแบบภาษีแบบอากรทุกประเภท

### **3.4รูปแบบและการบริหารงานขององค์กร**

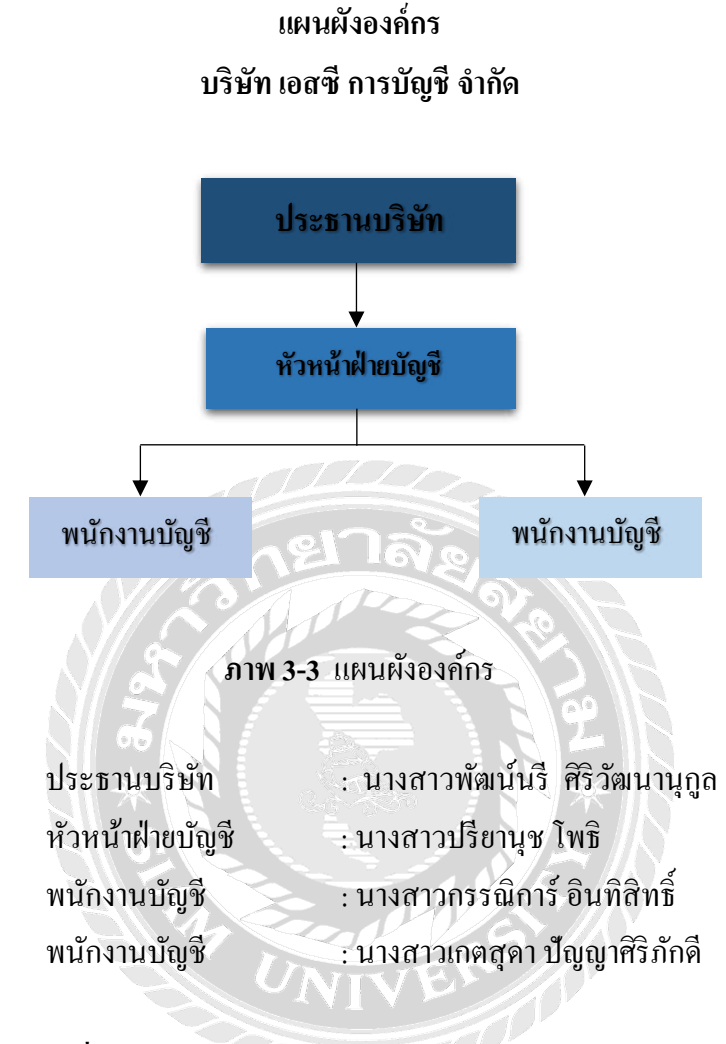

**3.5ตําแหน่งและลักษณะงานที<ได้รับมอบหมาย**

ี ตำแหน่งงานที่นักศึกษารับผิดชอบ ผู้ช่วยพนักงานบัญชี

ลักษณะงานที่นักศึกษารับผิดชอบ

- จัดเก็บเอกสาร รายงานภาษีซื้อ-ขาย , ภ.ง.ด 53 ,ภ.พ.30 เข้าแฟ้ม (แยกเป็นแต่ละบริษัทของลูกค้า)
- จัดเก็บเอกสารเอาออกจากแฟ้มแล้วเรียงของแต่ละเดือน แล้วทำใบนำส่งเพื่อส่งคืนให้กับลูกค้า
- ตรวจสอบความถูกต้องของรายงานภาษีซื้อ-ขาย เพื่อจะได้ไปบันทึกบัญชีในโปรแกรมสำเร็จรูป Prosoft WinSpeed
- บันทึกรายการบัญชี เช่น ภาษีซื้อ-ขาย , ใบลดหนี้ , ใบรับชำระ ,รับชำระใบเสร็จรับเงิน,ใบเบิก ี ค่าใช้จ่ายในการเดินทาง ,ใบภาษีซื้อ-ขาย ทองคำแท่ง ในโปรแกรมสำเร็จรูป Prosoft WinSpeed

# **3.6 ชื<อและตําแหน่งของพนักงานที<ปรึกษา**

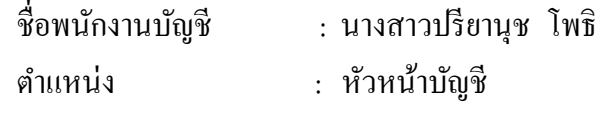

# **3.7 ระยะเวลาที<ปฏิบัติงาน**

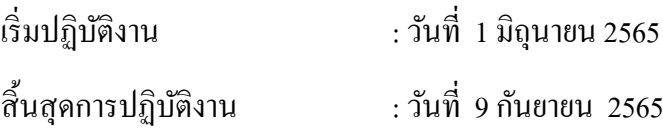

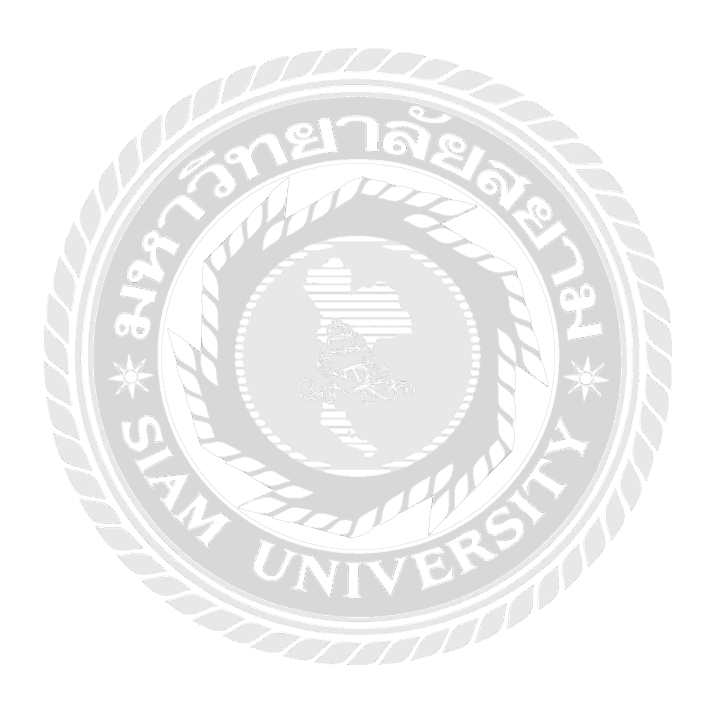

# **บทที@4 ผลการปฏิบัติงานตามโครงงาน**

### **4.1การปฏิบัติงาน**

ึการซื้อ/ขายสินค้ามีทั้งการซื้อสด/ซื้อเชื่อ ขายสด/ขายเชื่อ โดยจะมีความแตกต่างกันในส่วนของ วิธีการบันทึกบัญชีและการตั้งยอดเจ้าหนี/ลูกหนี เนื่องจากการซื้อสด/ขายสด จะมีการบันทึกบัญชีตัดจ่ายเงิน สดให้กับผู้จำหน่าย/ลูกค้าทันที (ไม่มีการตั้งยอดค้างชำระ) ซึ่งต่างจากการซื้อเชื่อ/ขายเชื่อ สินค้าจะถูก โปรแกรมตั้งยอดหนี้รายตัว ซึ่งจะต้องไปตัดชำระหนี้เมื่อครบกำหนดการชำระเงิน

เมื่อเข้าสู่ระบบจะพบหน้าแรกของโปรแกรมสำเร็จรูป Prosoft WinSpeed ที่จะระบุหัวข้อในการ ้บันทึกข้อมูลต่าง ๆ เมื่อกรอกข้อมูลเสร็จกดตกลง เพื่อเข้าสู่การบันทึกข้อมูลในโปรแกรม โดยก่อนเริ่มทำ รายการซื้อ/ขายสินค้า ต้องมีการกำหนดข้อมูลบริษัท ข้อมูลลูกค้า (ลูกหนี้) ข้อมูลผู้จำหน่าย (เจ้าหนี้) เพื่อใช้ ี สำหรับบันทึกบัญชีก่อน เช่น ชื่อ ที่อยู่ เพื่อนำไปใช้ในการออกฟอร์ม พิมพ์ หรือ รายงานต่าง ๆ เช่น หนังสือ รับรองภาษีหัก ณ ที่จ่าย, ใบกำกับภาษี, รายงานภาษีซื้อ-ภาษีขายเป็นต้น

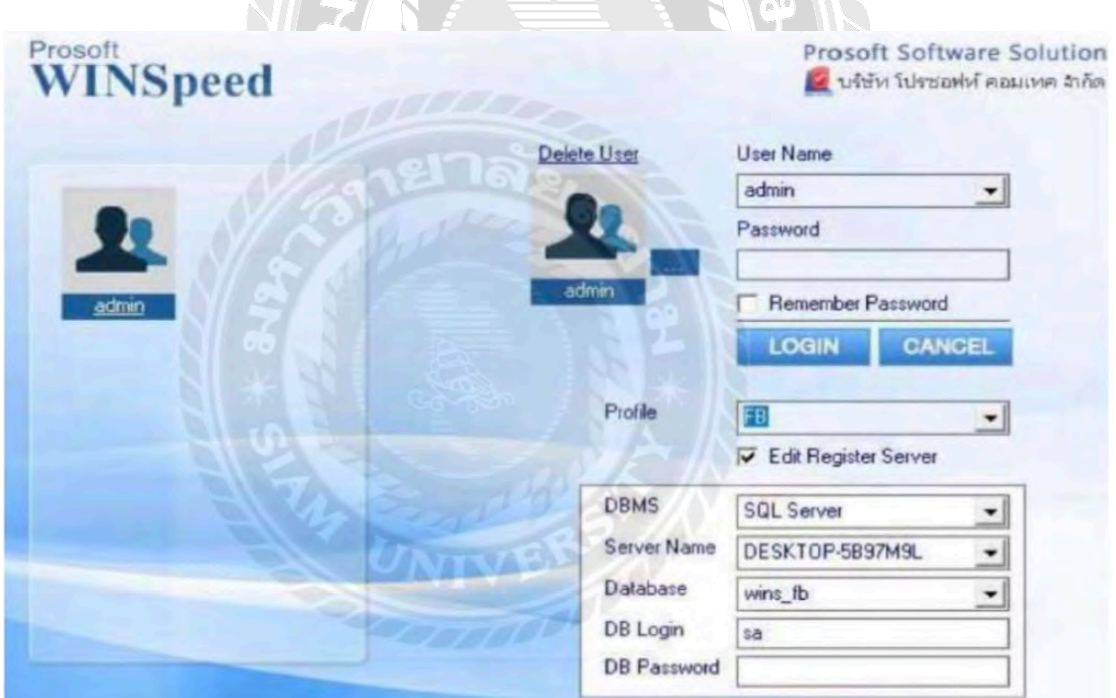

**ภาพ 4-1** หน้าแรกโปรแกรมสําเร็จรูป Prosoft WinSpeed

| Procent Williams : often covered luminal style informance<br>File Tools Help<br>?回想 品含图 52 △ ○ 三 日 田 三 ? ○                                                                                                    |                                             |                           |               |  |                                                                                                    | ₫                 |
|----------------------------------------------------------------------------------------------------|---------------------------------------------|---------------------------|---------------|--|----------------------------------------------------------------------------------------------------|-------------------|
| Prosoft<br><b>WINSpeed</b>                                                                                                    |                                             |                           |               |  |                                                                                                    |                   |
| กรี บริษัท เวลตราฟฟ โปรตัลส์ ติบัต<br>F Erterpise Manager<br>E Accounts Payable<br>E Accounts Receivable<br>E- Eudget Control<br><b>E</b> Cheque and Bank<br>E Financial Management<br>E GereralLedger<br>F- Inventory Cantrol<br>E Letter of Credit<br>E Multcurrency<br>E- Felty Cash<br><b>R</b> Purchase Order<br>E Sales Urdan<br><b>El-</b> Value Added Tax<br><b>IE-</b> Messenger Management<br>iii as Inquiry | <b>Wrangfy</b><br>WINSpeed<br><b>United</b> |                           |               |  | Database on entertain<br>Pauge SC Serbys PASS LIGHT<br><b>EGN/wIvg</b><br>ishin.<br>Variety 10 (20%) Built in 2019 (2) 11 FE 30 |                   |
|                                                                                                    | PQ                                          |                           |               |  | <b>AS</b><br>瓦                                                                                                    | CMM O<br><b>R</b> |
| <b>E</b> Company Manager<br>E Campaign Module<br>E Customer Flelatonship Managemen<br><b>El Advance System</b><br>Marchouse Management<br>E Audt and Internal Control<br>F Import and Export<br>E Commission Management<br><b>EZB E-Marketpiace</b>                                                                                                    |                                             | <b>DAR</b><br><b>G</b> pc | <b>ИС</b>     |  |                                                                                                    | r.                |
| $\epsilon$<br>$\mathbf{r}$                                                                                                    | <b>FM</b>                                   | $\mathcal{U}$             | <b>ALL NO</b> |  |                                                                                                    |                   |
| Reads                                                                                                    |                                             |                           | $\Omega$      |  |                                                                                                    |                   |

**ภาพ 4-2**การกาหนดข้อมูลบริษัท ํ

### **4.2 กําหนดรหัสเจ้าหนีF**

การกำหนดรหัสเจ้าหนี (Vendor Data) เป็นการบันทึกรายละเอียดทั้งหมดเกี่ยวกับเจ้าหนี หรือผู้ ึ่งำหน่าย (ผู้ขาย) เนื่องจากสำนักงานบัญชีที่ออกปฏิบัติสหกิจรับทำบัญชีที่เป็นลูกค้าเดิม จึงทำให้มีฐานข้อมูล ้ เดิมอยู่แล้ว สามารถใช้รหัสเจ้าหนี้ที่มีอยู่แล้วได้เลย มีวิธีดำเนินการดังนี้

- 1. Enterprise Manager > AP Setup > กำหนดรหัสเจ้าหนี้
- 2. กด Run ข้อมูล ให้รหัสลูกค้ารันขึ้นมา > ใส่คำนำหน้า > กรอกชื่อบริษัทหรือชื่อผู้ขาย
- 3. ใส่เลขประจําตัวผู้เสียภาษี> Save

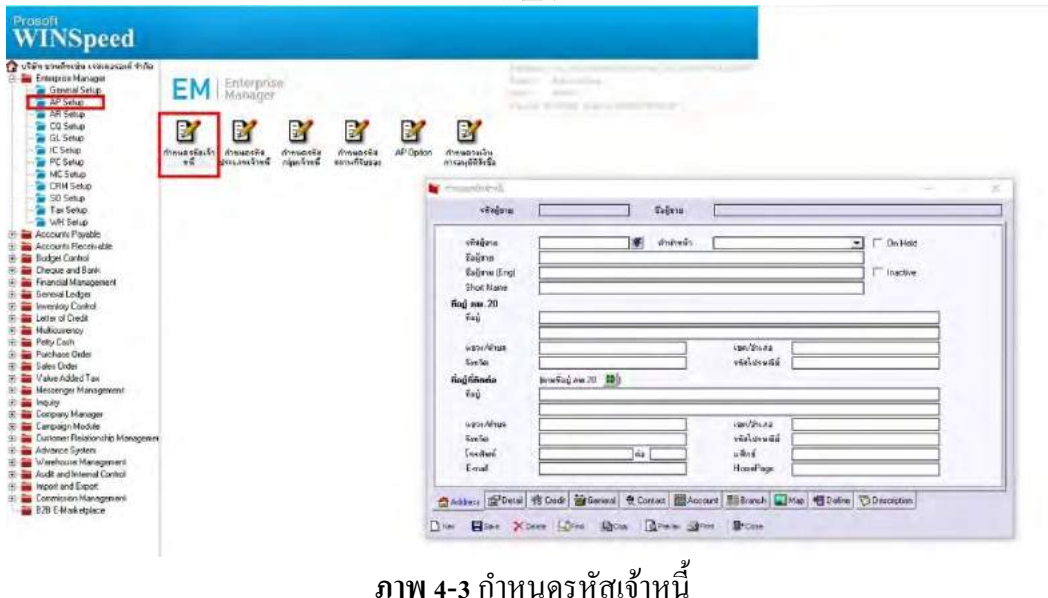

#### **กําหนดรหัสเจ้าหนีFหน้าต่างบันทึกจะแบ่งการบันทึกออกเป็น 10 ส่วน คือ Detail** บันทึกรายละเอียดที่อยู่ออกบิล สถานที่ส่งของ ผู้รับผิดชอบแผนกงาน **Ref** Detail **More** บันทึกรหัสกลุ่มภาษีสถานที่รับของแผนก **中**More **Description** บันทึกคำอธิบายรายการเพิ่มเติม Description **Deposit** บันทึกรายละเอียดเงินมัคจำ เพื่อคึ่งมาตัดยอดซื้อที่กิจการต้องชำระเงิน *E*lesposit **CQ Receive** บันทึกเช็ครับ **ACQ** Receive **Transfer In** บันทึกการจ่ายผานธนาคาร ่ Transfer In **Receive** การบันทึกรายละเอียดการรับชําระเงินค่าสินค้า **管 Receive**  ${\bf v}$ at บันทึกรายละเอียดของภาษีมูลค่าเพิ่ม **OVAT** GL บันทึกบัญชีและผ่านรายการ (Posting) ไปยังบัญชีแยกประเภท (General Ledger) [ al History แสดงประวัติหรือทางเดินเอกสารเพื่อดูว่าเอกสารมีการอ้างอิงไปทำรายการอะไรบ้าง *อ*<sup>ุ</sup>ศตรอง

## **4.3กําหนดรหัสลู กหนีF**

การกำหนดรหัสลูกหนี เป็นการบันทึกรายละเอียดทั้งหมดเกี่ยวกับลูกหนี หรือลูกค้า เนื่องจาก ี สำนักงานบัญชีที่ออกปฏิบัติสหกิจรับทำบัญชีที่เป็นลูกค้าเดิม จึงมีฐานข้อมูลเดิม สามารถใช้รหัสลูกหนี้ที่มี ้อยู่ได้ มีวิธีดำเนินการดังนี้

1. Enterprise Manager > General Setup > กำหนดเลขที่เอกสาร > เลือกระบบ > เลือกชื่อเอกสาร > Save

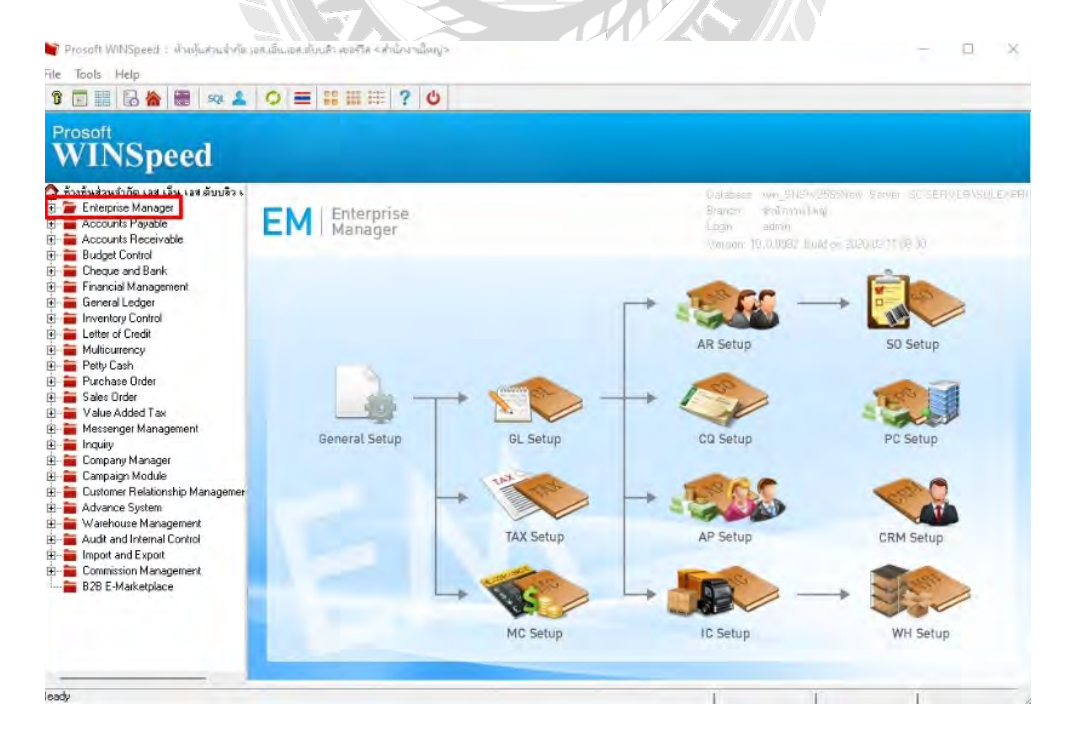

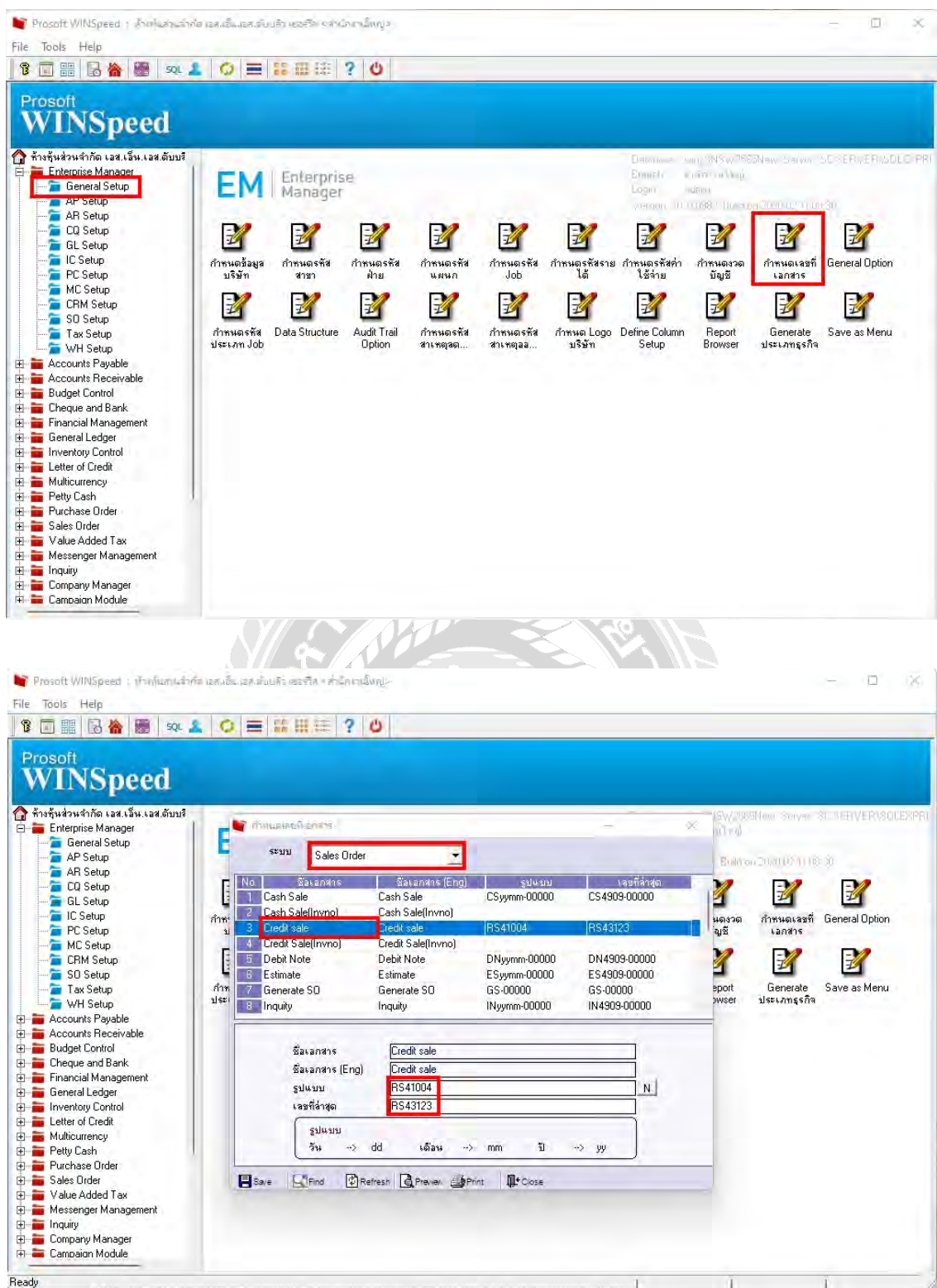

2. AR Setup > กำหนดรหัสลูกหนี้

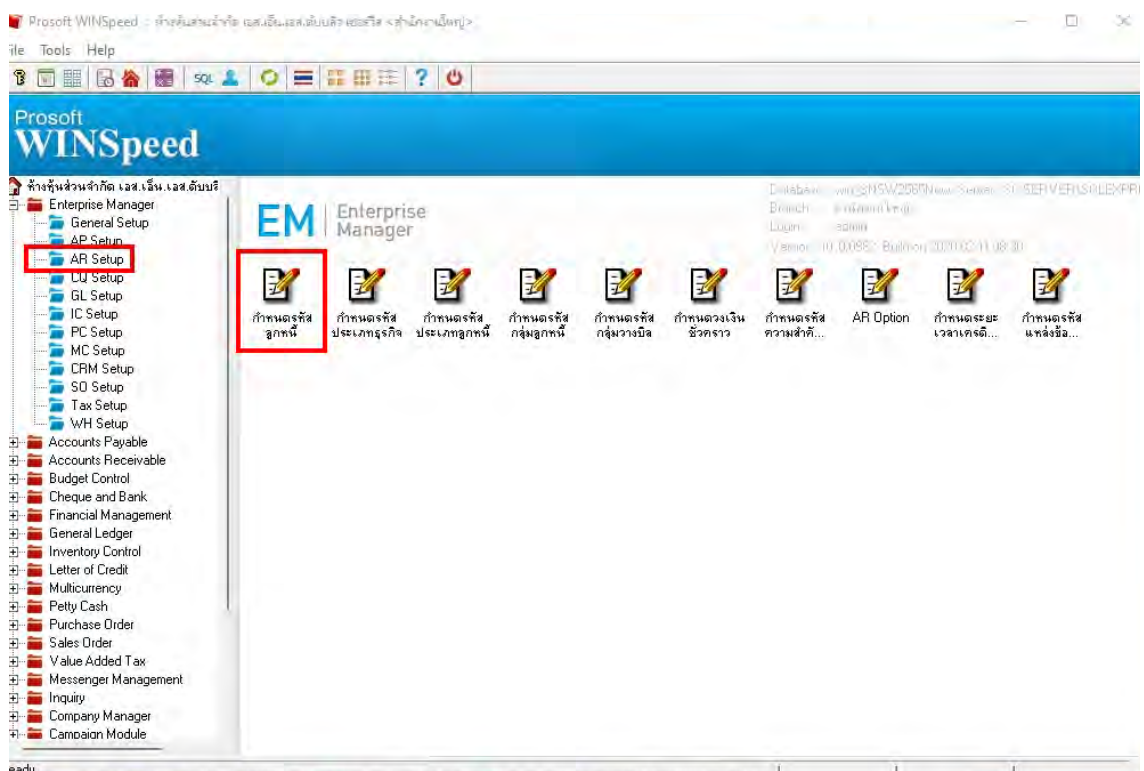

3. กด Run รหัส >ใส่คำนำหน้า >ใส่ชื่อบริษัทหรือลูกค้า และที่อยู่ตามภพ.20 เพื่อใช้ในการออก

# ฟอร์มใบกำกับภาษี

(ere

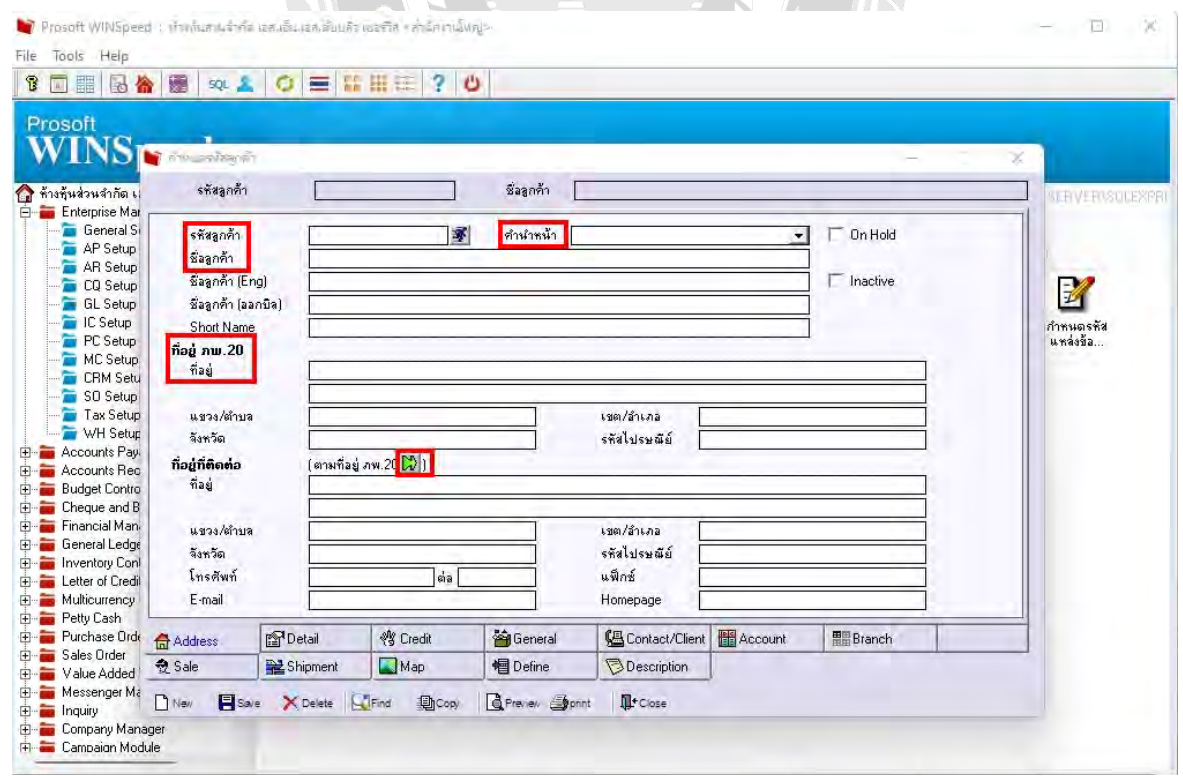

4. เลือก Detail > บริษัทหรือห้างหุ้นส่วน ใส่เลขประจำตัวผู้เสียภาษี หากเป็นบุคคล ให้ใส่เลขบัตร ประจําตัวประชาชน >Save

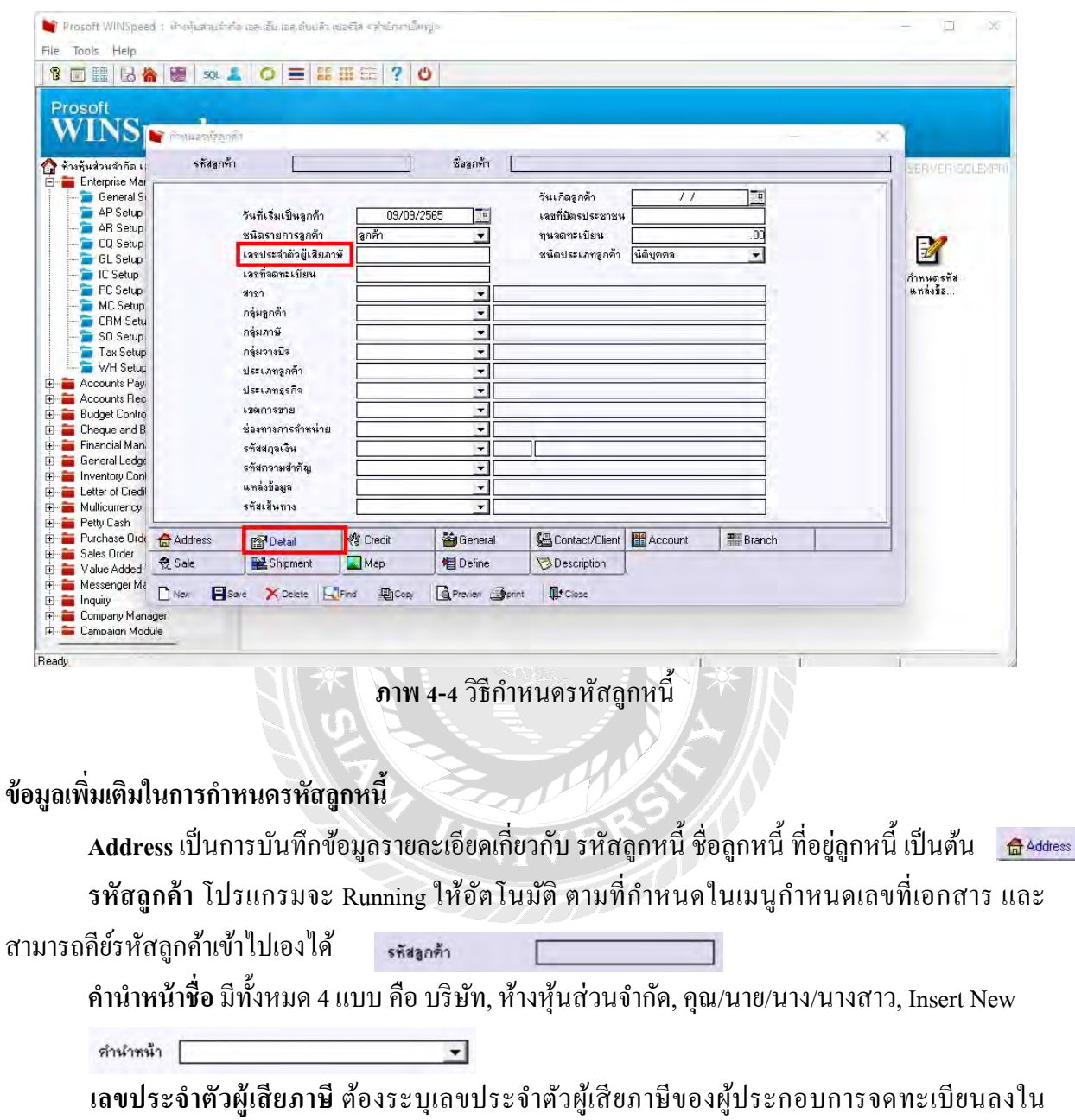

ใบกำกับภาษี เลขประจำตัวผู้เสียภาษี [

เ**ลขบัตรประจำตัวประชาชน** เพื่อใช้ในการระบุบุคคลว่าบุคคลนั้นมีตัวตนจริงหรือไม่ หากเป็น บุคคลจะต้องใส่ในกรณีที่ใช้เป็น คุณ/นาย/นาง/นางสาว เลขที่บัตรประชาชน [

ี **ที่อยู่ที่ติดต่อ** บันทึกที่อยู่ของลูกหนี้ที่บริษัทสามารถติดต่อได้ เพื่อการติดต่อเจรจาต่าง ๆ ใด้อย่าง สะดวก

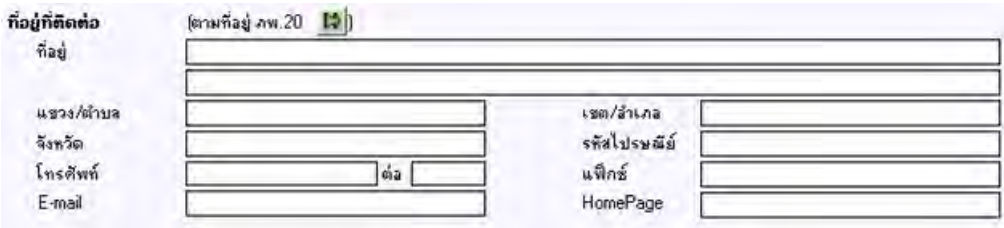

# **4.4 ซืFอเชื<อ**

การซื้อเชื่อ (Vendor Credit) เพื่อบันทึกข้อมูลซื้อสินค้าเชื่อของบริษัท การบันทึกซื้อสินค้าจำนวน สินค้าจะเข้า Stock สินค้าในระบบคลังสินค้า (Inventory Control) ให้อัตโนมัติแต่ถ้าบริษัทมีการบันทึกรับ ี่ สินค้าก่อนสินค้าจะเข้า Stock ทันที ตอนที่อ้างอิงใบรับสินค้ามาบันทึกรายการซื้อจะเข้าไม่ Stock อีก มี ผลกระทบทำให้ยอดซื้อเพิ่มขึ้น และเพิ่มจำนวนสต็อกของสินค้าในระบบ มีวิธีดำเนินการดังนี้

1. Purchase Order > PO Data > ซื้อเชื้อ > New > ใส่ข้อมูล

2. กรอกข้อมูล รหัสผู้ขาย > เลขที่เอกสาร/ใบกำกับ/ใบส่งของ > กด Run รหัสสินค้า > จำนวน (ใส่ รายการสินค้า) > Save

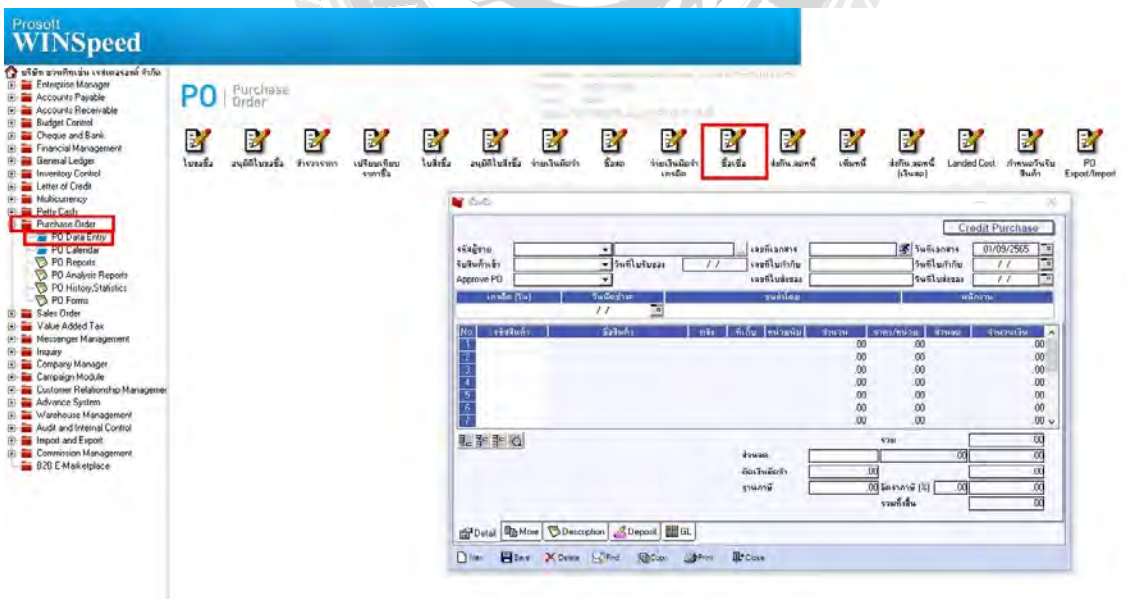

**ภาพ 4-5** วิธีจัดทำการซื้อเชื้อ

#### **การซืFอเชื<อ หน้าต่างบันทึกจะแบ่งการบันทึกออกเป็ น 6 ส่วน คือ Detail** บันทึกรายละเอียดของข้อมูลในรายการซื้อ Proetail **More** บันทึกรหัสกลุ่มภาษีสถานที่รับของแผนก [ **Description** บันทึกคำอธิบายรายการเพิ่มเติม **Deposit** บันทึกรายละเอียดเงินมัคจำ เพื่อคึงมาตัดยอดซื้อ **2** Deposit GL บันทึกบัญชีและผ่านรายการ (Posting) ไปยังบัญชีแยกประเภท (General Ledger) [**langler**] **History**แสดงประวัติหรือทางเดินเอกสารเพืAอดูวา่ เอกสารมีการอ้างอิงไปทํารายการอะไรบ้าง **⊙** History

#### **สถานะเอกสาร**

**Partial = เมื่**อมีการอ้างอิงไปบันทึกรายการจ่ายชำระหนี้แล้วบางส่วน  ${\bf Full}$  = เมื่อมีการอ้างอิงไปบันทึกรายการจ่ายชำระหนีทั้งเอก<mark>สา</mark>ร **Prepayment** = Y เมื่อมีการอ้างอิงไปบันทึกรายการเตรียมจ่าย (Prepayment) ก่อน  $\mathbf{u}$ วางบิล = Y เมื่อมีการอ้างอิงไปบันทึกรายการใบรับวางบิลก่อนทำการจ่ายชำระหนี้

# **4.5 ซืFอสด**

การซื้อสด เป็นการบันทึกรายการซื้อสินค้าในรูปของการซื้อสด มีผลกระทบทำให้ยอดซื้อเพิ่มขึ้น และเพิ่มจำนวนสต็อกของสินค้าในระบบ กรณีที่มีการซื้อสินค้าโดยเงินสด จะต้องไม่มีเครดิตการจ่ายชำระ ์สินค้า มีวิธีดำเนินการดังนี้

1. Purchase Order > PO Data > ซื้อสด

2. กรอกข้อมูลรหัสผู้ขาย > เลขที่เอกสาร/ใบกำกับภาษี/ใบส่งของ > วันที่เอกสาร > รหัสบัญชี > กรอกระบุว่าเป็น เคบิต/เครดิต > เลือกวิธีการชำระเงินเป็น เช็ค (CQ Pay) , เงินโอน (Transfer Out) , หรือเงิน สด รายละเอียดที่บันทึกไปจะปรากฎในช่อง Payment  $>$  Save

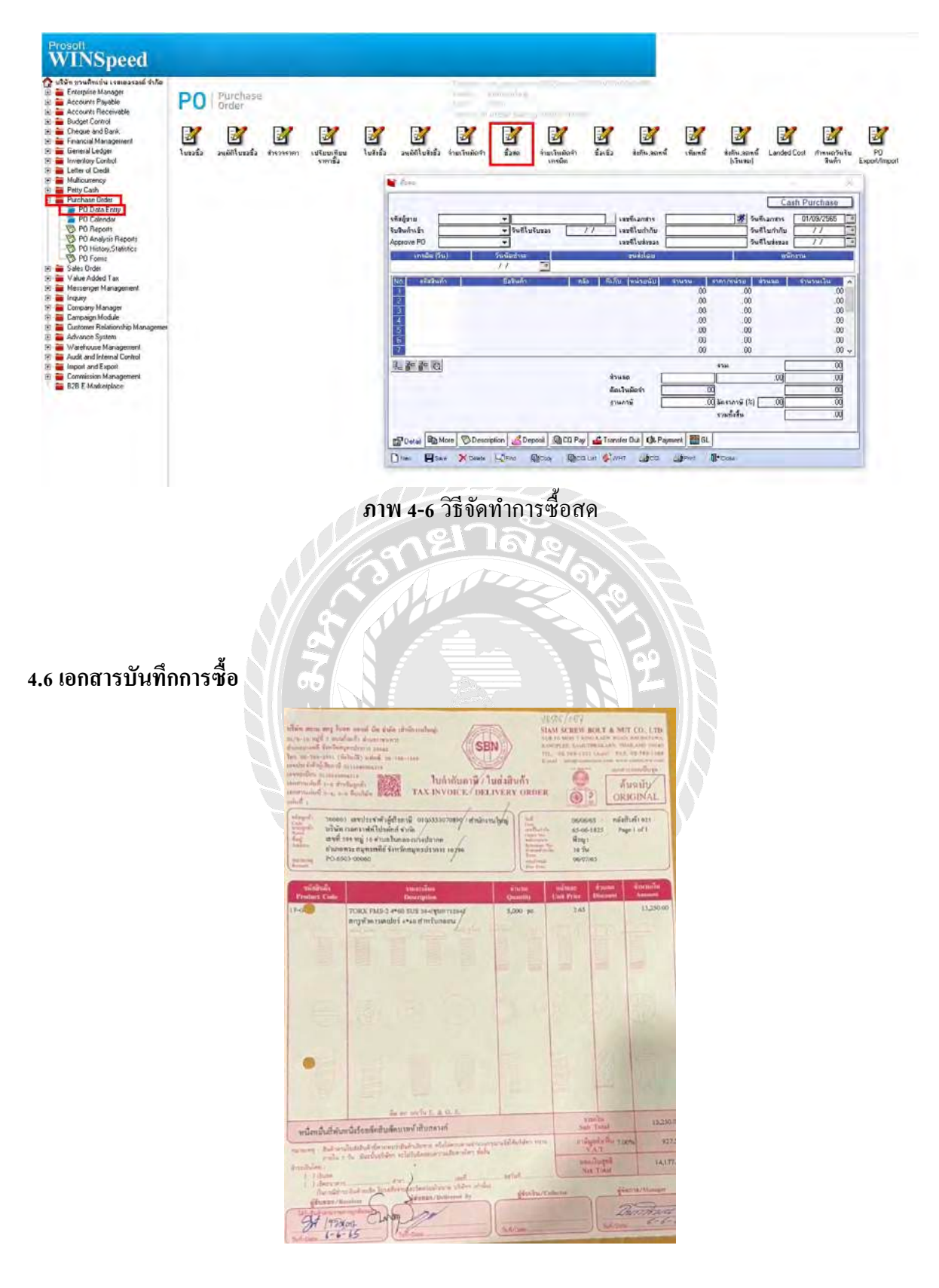

**ภาพ 4-7** เอกสารซื้อสินค้า

# **4.7 ขายเชื<อ**

ึ การขายเชื่อ เป็นการขายสินค้าเป็นเงินเชื่อ บันทึกข้อมูลสินค้าเป็นหนี้สินและสินค้าจำนวนนั้นจะ เข้าในระบบคลังสินค้าแบบอัตโนมัติแต่ถ้ามีการบันทึกสินค้าเข้าก่อนสินค้าจะเข้า (Warehouse) WH ตอน ้ รับสินค้าเข้าระบบ สินค้าจะเข้าคลังเมื่อมีการอ้างอิงจาก WH บันทึกในขายเชื่อ และนำไปคำนวณต้นทุนขาย ในภายหลัง มีวิธีดำเนินการดังนี้

1. Sale Order > So Data Entry > ขายเชือ

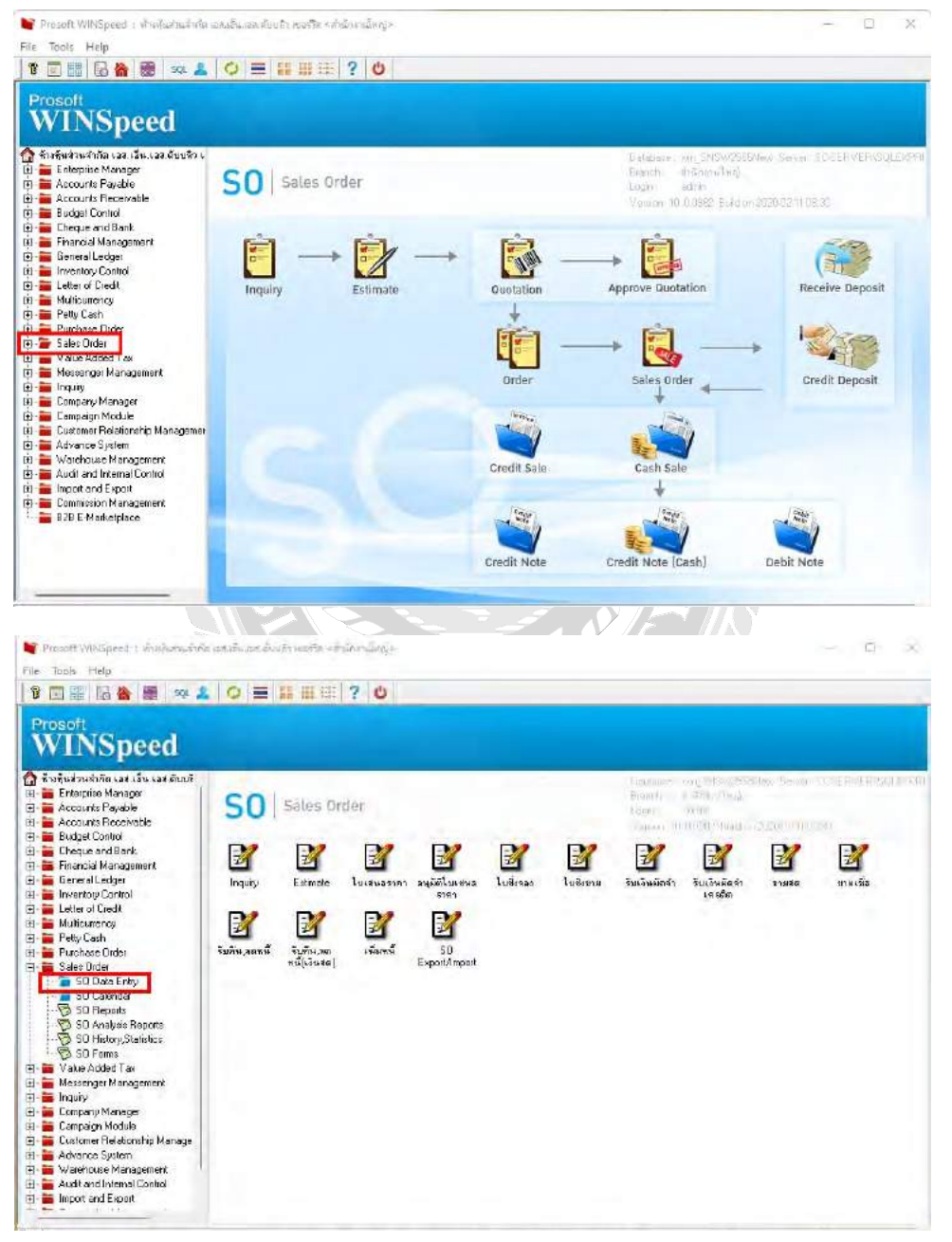

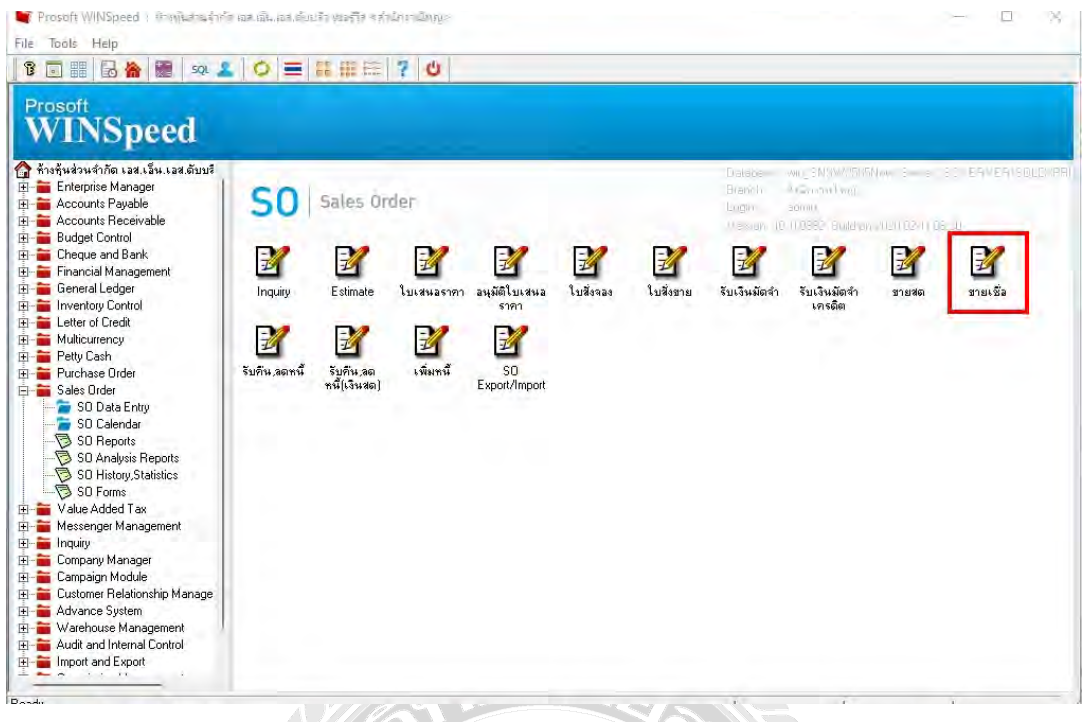

2. กรอกข้อมูล เช่น รหัสลูกค้า เลขที่ใบสั่งของ วันที่ เป็นต้น > เลือกสินค้าที่ขาย > Save

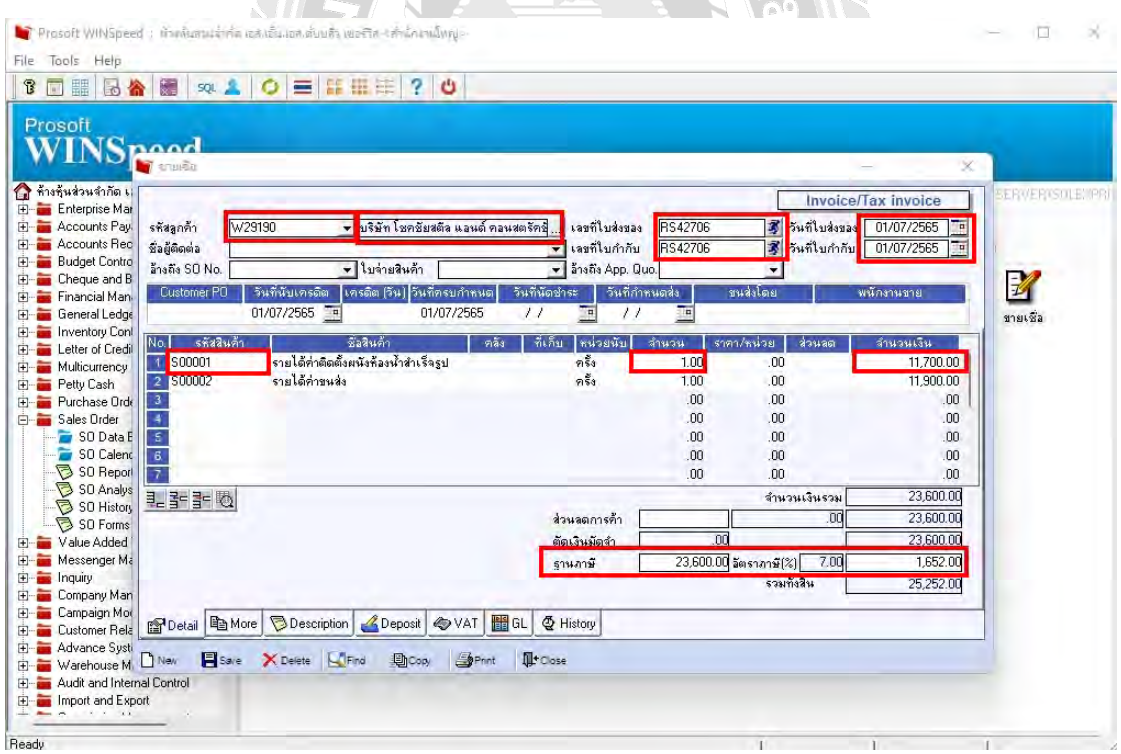

3. โปรแกรมแสดงรายละเอียดภาษีขายทันทีหลังจากที่บันทึกข้อมูลแบบมีภาษีขาย ข้อมูลที่แสดงใน Tab นี้ ประกอบไปด้วยข้อมูลเกี่ยวกับ เลขที่ใบกำกับภาษี / วันที่ใบกำกับภาษี / คำอธิบายรายการ / ฐานภาษี / ้อัตราภาษี (%) / จำนวนเงินภาษี และผู้ใช้สามารถแก้ไขข้อมูลดังกล่าวให้ตรงความต้องการได้

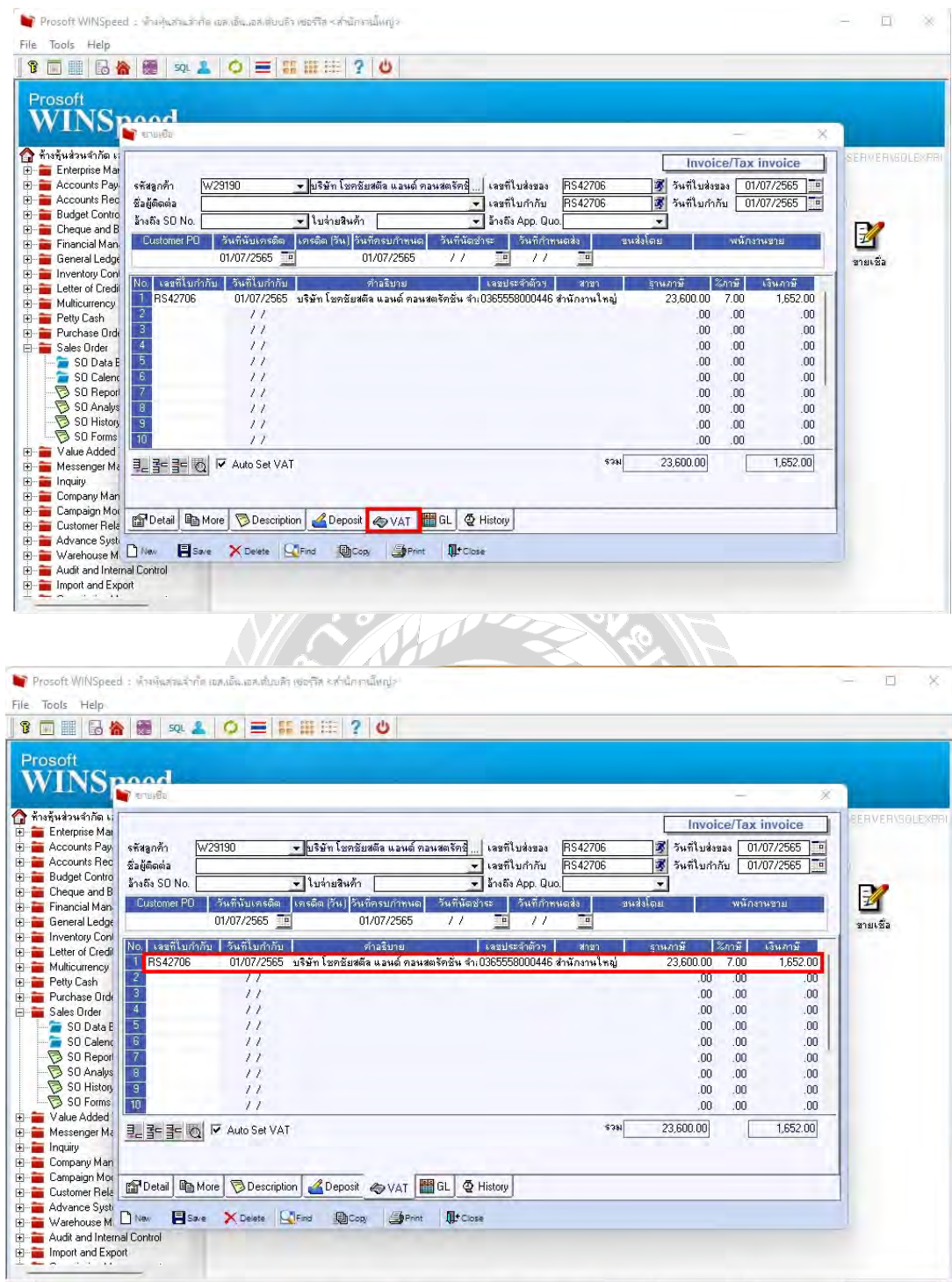

#### Prosoft WINSpeed : ห้างหุ้นส่วนจำกัด เอสงอันเอสเดียบลิว พอเรีย <สำนักงานใหญ่>  $\Box$ K File Tools, Help 1回器图像图 94 4 0 三日田田 ? 0 Prosoft **WINSpeed** กิ จ้างทุ้นส่วนจำกัด **ERVERYSULE** Invoice/Tax invoice ┓ E Enterprise Mar E Accounts Pay<br>
E Accounts Rec<br>
E Budget Contro<br>
E Cheque and B W29190 <mark>- มริษัท โ</mark>บคบัยสตีล แอนด์ คอนสตรัคษ์ ... | เลขที่ใบส่งของ || 3 || วันที่ใบส่งของ || 01/07/2565 || 15|<br>|| 3|| วันที่ใบกำกับ || 01/07/2565 || 15| รทัสลูกค้า **RS42708 BS42706** <mark>→</mark> เลขที่ใบกำกับ<br><mark>→</mark> ล้างถึง App. Quo **Sannon** ล้างถึง SO No. - ใบจ่ายสินค้า |  $\overline{\phantom{a}}$ K วันที่นัดชำระ | วันที่กำหนดส่ง | ขนส่งโดย Financial Man  $\overline{11}$  $\overline{11}$ E General Ledge ชายเชื้อ E Inventory Cont<br>
E Letter of Credit<br>
E Multicurrency  $\overline{\nabla}$  Post GL  $\overline{\nabla}$  while GL รูปแบบการ Post <mark>ชายเงินเชื่อ</mark> <u>jme</u> รพิสบัญชี ∴ ชื่อบัญชื ÷ Petty Cash<br>
Ellis Petty Cash<br>
Ellis Purchase Orde <mark>.</mark><br><mark>ลูกหนึการค้า-โนประเทศ</mark> 11300-01 25 25 200  $\overline{10}$ 42000-03 รายได้ค่าติดตั้ง  $.00$ 11,700.00 Sales Order Provider<br>
and SO Calend<br>
and SO Report<br>
and SO Report<br>
and SO Report<br>
and SO Report<br>
and SO Report<br>
and SO Report 42000-01 รายได้ค่าขนส่ง  $.00$ 11,900.00  $\overline{4}$ 21500-01  $.00$ 1,652.00 ภาษีขาย  $00$  $.00$  $.00$  $.00$  $n<sub>0</sub>$  $n<sub>0</sub>$  $.00$  $.00$ D<br>
E Malue Added<br>
E Messenger Ma<br>
E Company Man<br>
E Campaign Mor<br>
E Campaign Mor 25,252.00 25,252.00 필심을 남을 때 图Detail BMore **Description** <u>ADeposit</u> ◆ VAT 图 GL **4 History** Fi-Customer Bela E Maria Maria Maria Maria Maria Maria Maria Maria Maria Maria Maria Maria Maria Maria Maria Maria Maria Maria Maria Maria Maria Maria Maria Maria Maria Maria Maria Maria Maria Maria Maria Maria Maria Maria Maria Maria Mari Save X Delete CiFind Doop Sprint **D**<sup>+</sup>Close</sup> El Import and Export ei s Prosoft WINSpeed : ห้างพันส่วนจำกัด เอส (FT) File Tools Help 18 **TH B & R & L O E HH B P O** Prosoft WINSPeed กิ้ม ท้างท้นส่วนจำกัด เ Invoice/Tax invoice Electric Marian Britain<br>Electronic Pay<br>Electronic Recounts Recounts<br>Electronic Budget Control |<br>|<mark>3</mark>|| วันที่ใบส่งของ || 01/07/2565 || 18|<br>|3|| วันที่ใบกำกับ || 01/07/2565 || 18| W29190 รรัสลูกค้า <del>-</del> พริษัท โชคชัยสตีล แอนด์ คอนสตรัคษี่ ... | เลขที่ใบส่งของ **BS42706** <u>- เลขที่ใบกำกับ</u> ชื่อผู้ติดต่อ **BS42706** - ใบจ่ายสินค้า [ 단 - Theque and B<br><del>Client</del>ed Theorem - Cheque and B<br><del>Client</del>ed Ledge<br>- The Letter of Cledi<br>- The Multicurrency<br>- The Multicurrency<br>- The Putchase Didentified<br>- The Putchase Didentified<br>- The Putchase Didentified **BoaRe SO No**  $\overline{\overline{\mathbf{v}}}$  | อ้างถึง App. Quo.  $\mathscr{U}$ مملكة  $\overline{\smash{\vee}}$  Post GL  $\Box$   $\upmu$   $\stackrel{\circ}{\sim}$  GL รูปแบบการ Post <mark>ตายเงินเชื่อ</mark> zMd ่ รหัสบัญชี<br>300-01 - ลูกพนิ๊การค้า-ในประเทค  $No.$  $\frac{6.1}{11300.01}$ 25,252.00  $.00$ 中白 Puchase Order<br>
Sales Order<br>
Sales Order<br>
So Data F<br>
So Calem<br>
So Analys<br>
So Principle<br>
So Principle<br>
Matun Address 11.700.00 42000-03 รายได้ด่าติดตั้ง  $n<sub>0</sub>$  $\frac{1}{2}$ ้รายได้ค่าขนส่ง 42000-01  $.00$ 11,900.00 4 21500-01 ภาษีขาย  $n<sub>0</sub>$ 1.652.00  $.00$  $.00$ ់ ភ  $n<sub>0</sub>$  $n<sub>0</sub>$  $.00$  $.00$ —<br>R  $.00$  $n<sub>0</sub>$ Sul Forms<br>
Here Make Added<br>
Here Makesenger Makesenger<br>
Here Company Man<br>
Here Campaign Mor 25,252.00 리올림 25,252.00 中一 Campaign Mot<br>中一 Customer Rela 图 Detail 电 More B Description 2 Deposit ② VAT 图 GL ② History the advance system in the Elisave X Delate | QTFnd | @ Cop | @ Print | DI+Close<br>| El- an Warehouse M | Dite | Elisave X Delate | QTFnd | @ Cop | @ Print | DI+Close<br>| El- an Audit and Internal Control

### 4. รายการที่บันทึกไว้จะถูก Post GL เพื่อผ่านรายการไปยังบัญชีแยกประเภท

**ภาพ 4-8** วิธีทำการขายเชื่อ

### **การขายเชื<อ หน้าต่างบันทึกจะแบ่งการบันทึกออกเป็น 10 ส่วน คือ Detail** บันทึกรายละเอียดของข้อมูลรายการขาย **Properties More บันทึกรหัสกลุ่มภาษีสถานที่รับของแผนก โซ More Description** บันทึกคำอธิบายรายการเพิ่มเติม Description **Deposit** บันทึกการเงินมัคจำจ่ายที่นำมาตัดยอดซื้อ **2** Deposit **CQ Receive** บันทึกเช็ครับ Transfer In บันทึกการจ่ายผ่านธนาคาร ่<del>อ Transfer In</del> **Receive** การบันทึกรายละเอียดการรับชําระเงินค่าสินค้า t Receive  ${\bf v}$ at บันทึกรายละเอียดของภาษีมูลค่าเพิ่ม GL บันทึกบัญชีและผ่านรายการ (Posting) ไปยังบัญชีแยกประเภท (General Ledger) [ al History แสดงประวัติหรือทางเดินเอกสารเพื่อดูว่าเอกสารมีการอ้างอิงไปทำรายการอะไรบ้าง อ<sup>ี ศู</sup>สตอ **สถานะเอกสาร Partial = เมื่**อมีการอ้างอิงไปบันทึกรายการจ่ายชำระหนี้แล้วบางส่วน

**Full =** เมื่อมีการอ้างอิงไปบันทึกรายการจ่ายชำระหนี่ทั้งเอกสาร **Prepayment** = Y เมื่อมีการอ้างอิงไปบันทึกรายการเตรียมจ่าย (Prepayment) ก่อน  $\mathbf{u}$ วางบิล = Y เมื่อมีการอ้างอิงไปบันทึกรายการใบรับวางบิลก่อนทำการจ่ายชำระหนี้

### **4.8 ขายสด**

การขายสด (Cash Sale) เป็นการบันทึกรายการขายสินค้าให้กับลูกค้าโดยรับชำระค่าสินค้าที่ขายให้ ลูกค้าเป็นเงินสดที่ลูกค้าจ่ายชำระเงินค่าสินค้าทันทีที่ซื้อสินค้าจากผู้ขาย มีวิธีดำเนินการดังนี้

1. Sale Order > So Data Entry> ขายสด > Find หาเอกสารหรือทําเอกสารใหม่

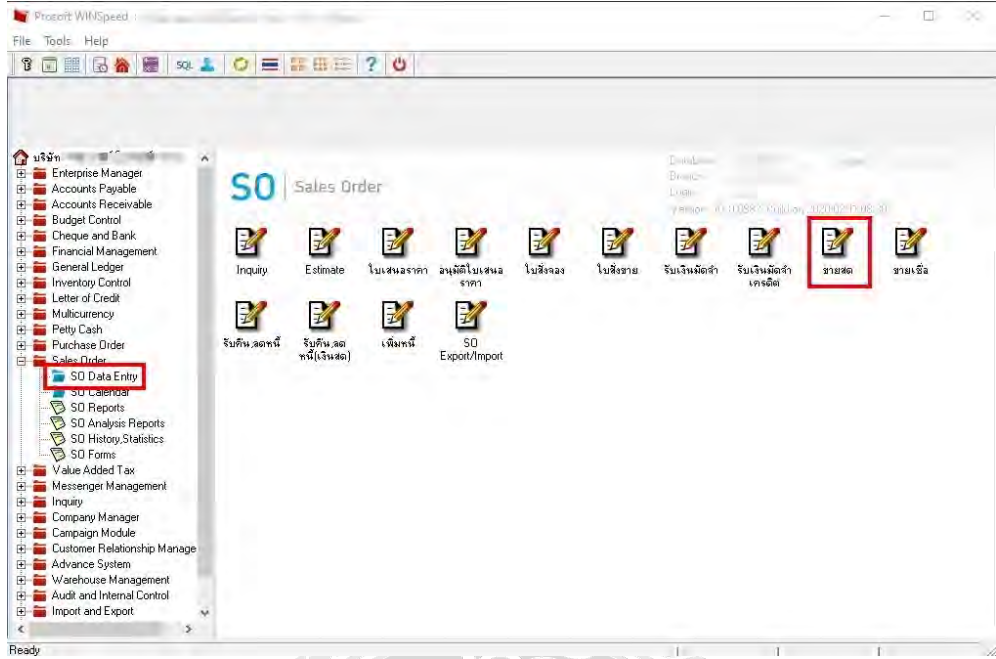

้<br>2. กรอกข้อมูล เช่น รหัสลูกค้า เลขที่ใบสั่งของ วันที่ > เลือกรหัสสินค้า > ใส่จำนวนสินค้า

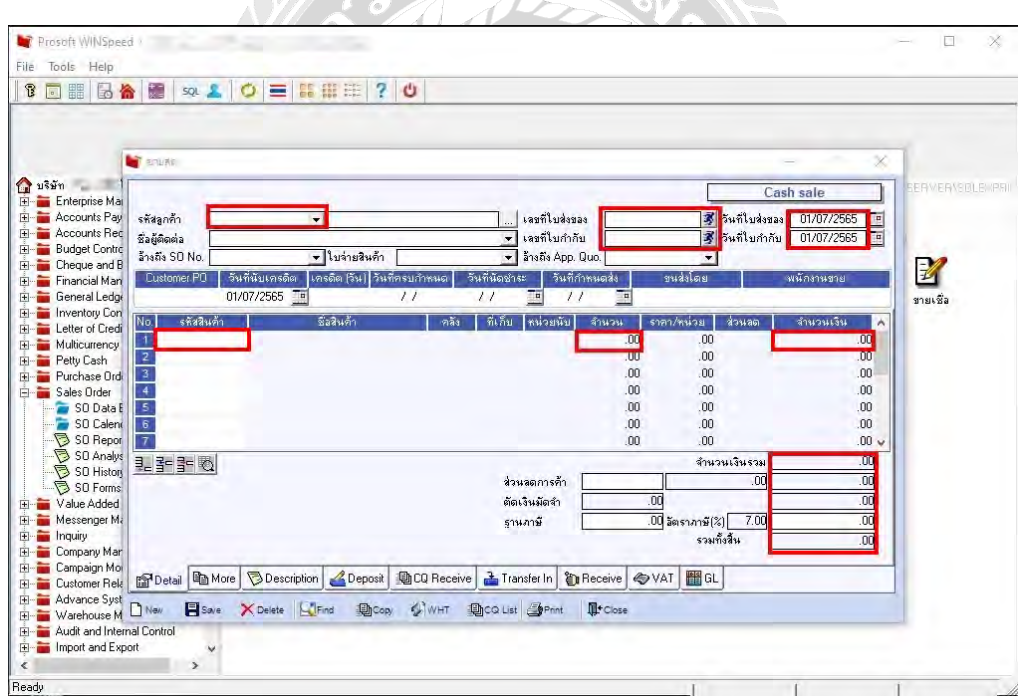

. ชําระเป็นเงินโอนหรือเช็คให้กดเลือก Transfer In, ชําระเป็นเงินสดให้กดเลือก Receive > Save

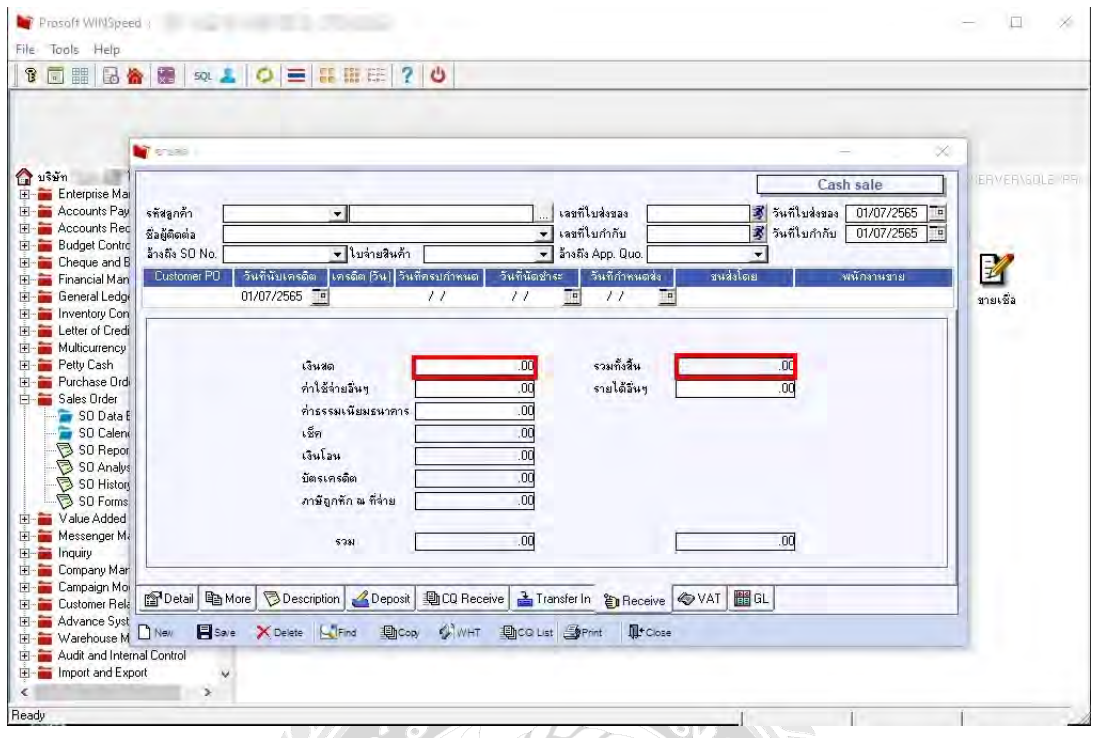

**ภาพ 4-9**วิธีทําการขายสด

**การขายสด หน้าต่างบันทึกจะแบ่งการบันทึกออกเป็น 10 ส่วน คือ Detail** บันทึกรายละเอียดข้อมูลรายการขาย Detail **More บันทึกรายละเอียด รหัสกลุ่มภาษี / สถานที่ส่งของ / แผนก / เขตการขาย 中**More **Description** บันทึกคำอธิบายรายการ หมายเหตุ เงื่อนไขต่าง ๆ **B** Description **Deposit** การบันทึกรายละเอียดเงินมัคจำรับ เพื่อดึงมาตัดยอดขายที่ลูกค้าต้องชำระเงิน <sup>2</sup> Deposit **CQ Receive** บันทึกเช็ครับ **ACQ Receive Transfer In** บันทึกรับชําระเงินโดยการโอนเงินผา่ นทางธนาคาร Transfer In **Receive** บันทึกรายละเอียดผลรวมสรุปเงินมัดจำที่ได้รับว่าได้มาในรูปแบบใดบ้าง 省 Receive **OVAT**  ${\bf v}$ at บันทึกรายละเอียดของภาษีมูลค่าเพิ่ม **GL** บันทึกผานรายการ ่ (Posting) ไปยังบัญชีแยกประเภท (General Ledger) **History**แสดงประวัติเอกสารวา่ เอกสารมีการอ้างอิงไปทํารายการอะไรบ้าง**D** History

**WORK IDEADLAGE COUPLE IN THE CARD OF A SERVICE LTD.** PARTIER SHIP  $\frac{100}{100}$  of  $\frac{100}{100}$  is a homogenity of the series of  $\frac{100}{100}$  in the series of  $\frac{100}{100}$  in the series of  $\frac{100}{100}$  in the series SNSW. ในกำกับการีเป็นซ่าฮินด้า<br>TAX INVOICE/INVOICE dalar ungda while Twelvelle anual numericals water on sive fights compared alone a fight artier satu  $\frac{1}{2}$ 11,500.00 1,000.00 ×, donata **CONTRACTOR**  $11300a$ 23,000.00 Lenies 25,373.00 Castellandsmis Medicale<br>Imperiale un Medicale Service  $\begin{array}{l} \frac{\partial}{\partial t} \frac{\partial}{\partial x} = \frac{\partial}{\partial x} \frac{\partial}{\partial x} \frac{\partial}{$  $rac{m}{m}$  $\overline{Q}$ **JYune** 

#### **ภาพ 4-10**เอกสารบันทึกการขาย

# **4.10รายงานภาษีซืFอ-ขาย**

รายงานภาษี (Tax Report) เป็นการรายงานผลการคำเนินงาน ด้านงานบัญชีเจ้าหนีทั้งหมดที่เกิดขึ้น ณ ช่วงเวลาใดช่วงเวลาหนึ่ง สามารถเรียกรายงานใด้ทั้งภาษีซื้อ และภาษีขาย มีวิธีดำเนินการดังนี้

1. Value Added Tax > VT Tax Reports > เลือกภาษีซื้อ/ภาษีขาย > ใส่รายละเอียดตามต้องการ

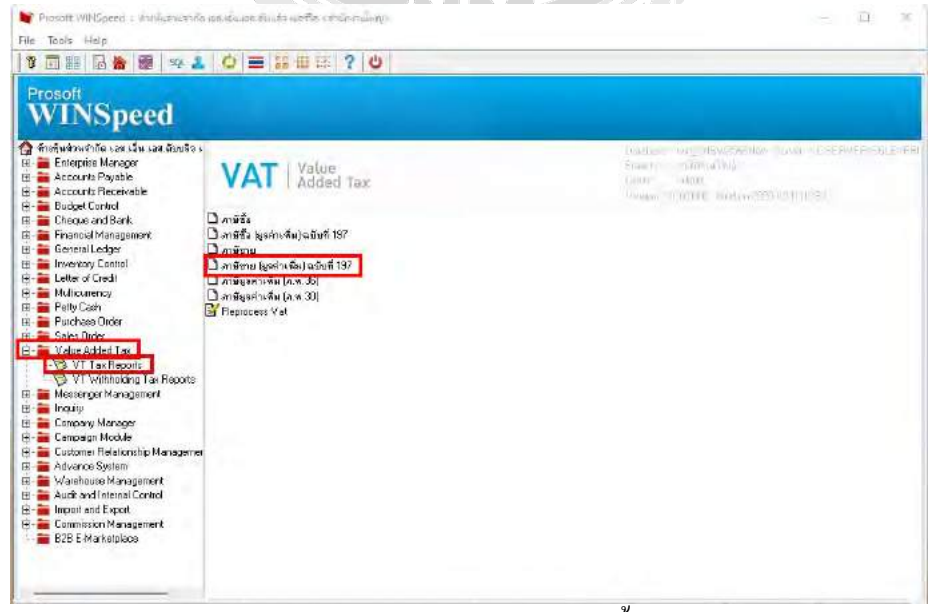

**ภาพ 4-11**การเรียกดูรายงานภาษีซื4อ-ขาย

#### $t$ pity นที่พัก อยาม อาๆ ในลด แลนด์ นัก จำลัด (สำนักงานใหญ่)<br>36/9–10 หญิติ์ 7 อนนก็แก้ว ดำนอาจากงาว:<br>อำนายานจริ จังหวัดการปากงา 1966<br>ใหม่ 00-70–1541 (ตัดในนัก) เหตุ่มจิ๋, 90-700–1566<br>เหงปะเจ้าทั้วก็เลือกานี 011564600418 SIAM SCREW BOLT & NUT CO., LTD (SHN) E. SAMUTHLAKAK<br>1-769-1551 (Auss) Samonado เลื่อนการี มิตุหายน 2565 **Replacement shances will find of the**  $\frac{1}{2}$  $\overline{\bullet}$ กสารของเป็นข white this Abundance ใบกำกับภาษี∕ ใบส่งสินค้า  $\begin{array}{|c|} \hline \text{A} \text{univ} \\ \hline \text{ORIGINAL} \end{array}$  $\frac{2}{3}$  of the control links of the state of the state of the state of the state of the state of the state of the state of the state of the state of the state of the state of the state of the state of the state of the s TAX INVOICE/DELIVERY ORDER  $O<sup>2</sup>$  $\frac{1}{2}$  $\frac{3\mu\sigma\delta\alpha\lambda\mathcal{L}}{\hbar\omega\delta\alpha\omega\delta}$ **Informatiques**  $\begin{tabular}{|c|c|c|} \hline \multicolumn{1}{c|}{\textbf{+q}} \multicolumn{1}{c|}{\textbf{q}} \multicolumn{1}{c|}{\textbf{q}} \multicolumn{1}{c|}{\textbf{q}} \multicolumn{1}{c|}{\textbf{q}} \multicolumn{1}{c|}{\textbf{q}} \multicolumn{1}{c|}{\textbf{q}} \multicolumn{1}{c|}{\textbf{q}} \multicolumn{1}{c|}{\textbf{q}} \multicolumn{1}{c|}{\textbf{q}} \multicolumn{1}{c|}{\textbf{q}} \multicolumn{1}{c|}{\textbf{q}} \multicolumn{1}{c|}{$ ้างอออง เฉพประจำตัวผู้เสียกานี อาจรรรรงรวยอยุ<sup>ร</sup> เขากัดงานปัจจุบัน<br>บริษัท เวลกราฟท์เป็นรดับสำเนียกลับ<br>เฉพปรี รรด หมู่ เอ ด้านอในลอองนางปลากล<br>เขาเออกระเขนุพรเตอร์ จังหวัดงนุพรปราการ เอ po<br>PO.6503-00060<br>PO.6503-00060  $\begin{tabular}{|c|c|} \hline \hline \mbox{Pingon} \\ \hline \mbox{Coul} \\ \hline \mbox{Coul} \\ \hline \mbox{Mujon} \\ \hline \mbox{Mujon} \\ \hline \mbox{Mujon} \\ \hline \mbox{Mujon} \\ \hline \mbox{Mujon} \\ \hline \mbox{Mujon} \\ \hline \mbox{Mujon} \\ \hline \mbox{Mujon} \\ \hline \mbox{Mujon} \\ \hline \mbox{Mujon} \\ \hline \mbox{Mujon} \\ \hline \mbox{Mujon} \\ \hline \mbox{Mujon} \\ \hline \mbox{Mujon} \\ \hline$ 06/06/65<br>65-06-1825<br>พิวยุา<br>30 วัน<br>06/07/65  $\begin{tabular}{|c|c|} \hline \hline \multicolumn{1}{|c|}{\textbf{Add}}\\ \hline \multicolumn{1}{|c|}{\textbf{D}}\\ \hline \multicolumn{1}{|c|}{\textbf{D}}\\ \hline \multicolumn{1}{|c|}{\textbf{D}}\\ \hline \multicolumn{1}{|c|}{\textbf{D}}\\ \hline \multicolumn{1}{|c|}{\textbf{D}}\\ \hline \multicolumn{1}{|c|}{\textbf{D}}\\ \hline \multicolumn{1}{|c|}{\textbf{D}}\\ \hline \multicolumn{1}{|c|}{\textbf{D}}\\ \hline \multicolumn{1}{|c|}{\text$ กลังสินค้า 025<br>Page 1 of 1 idatana **PROSIZEAS/ 1066337948** .<br>เริ่มัน ค.โก มี คอมพิวเตอร์ ครู้ป อำลัง  $2,757.01$ 192.91<sub>,</sub> **IRRESTS49 / RCA22009078** .<br>เริ่<del>นัด พิเศาลิง ตัว</del>ดีต  $12,5374$  $874.95$ ารอด พละวอง ออด<br>บริษัทสอพตรีอหล จังกัง (มาเวทเว<br>บริษัท ใจมอร์หนี้เครื่อรู้ป อิเอ๊ล เฮาเลียงพ  $\mathbf{g}$ 20052565 40078-650685 1,228.0 83.09 Marmony<br>Resnet 18052545/162201694 2,241.01<br>2,381.01 12,000.00  $\pm$  11.05.2565/72.05.049 .<br>Thín an Ìdiuin Sa duin maanan<br>Product Code จำนวนเงิน<br>Amount ILOSOSS PARASA Albert Library ...... 207.00  $1F<sub>0</sub>$ **JLAK2545/224541** เกิดัต ออโต้เพ็ก วีด จำลัก 00.705.00<br>*TIA.1*06.00 1.201.00<br>2.733.01 13,250.0 5,000 pc. 2.65  $\begin{tabular}{|c|c|c|c|} \hline \textbf{1} & \textbf{1} & \textbf{1} & \textbf{0} & \textbf{0$ .<br>เป็นไทยเลือกให้แม็ก วีล จำกัด **ILOLOGIE VISOLANDALES** นวินัท ซัตโก้ จำคัก การเขาเ  $\frac{1}{2}$  $1,648,16$ -11852518 42C88-659785 นวินัท และพนธิเวลา ต้นอัต (มหาราช )<br>เวลาเนียวล เช่นฟัง เอง เช่น เชิงให้ใจ เชุ่น) อัก<br>นวินัท เจนทา พูด อักอัง .<br>336.00 19 1,12x 00 11.052565 CN-2205-0008 3,568.0 SLAKOSES RELIGIOS 2.500.00 e3.00 มายน และ ดูรายนะ<br>ปริดัต เคละเดิน พี ซิปปิ้ง กรุ๊ป อ่งต้อ 11052545 74-2205-0201 6,100.60<br>600.60 42.00  $\begin{tabular}{|c|c|} \hline $\leftarrow$ & \begin{tabular}{@{}c@{}} \multicolumn{3}{c} {\color{blue} \multicolumn{3}{c} {\color{blue} \multicolumn{3}{c} {\color{blue} \multicolumn{3}{c} {\color{blue} \multicolumn{3}{c} {\color{blue} \multicolumn{3}{c} {\color{blue} \multicolumn{3}{c} {\color{blue} \multicolumn{3}{c} {\color{blue} \multicolumn{3}{c} {\color{blue} \multicolumn{3}{c} {\color{blue} \multicolumn{3}{c} {\color{blue} \multicolumn{3}{c} {\color{blue} \multicolumn{3}{c} {\color{blue} \multicolumn{3$ นวิมัน เขต.เอ็ม พี.ซิปนี้ง กรุ๊ป อ่าลัก 15 #106/2585/ 65-02005 1/300 fishum poor sinin 18,091.  $1, 308, 48$  $16. \begin{tabular}{|c|c|c|} \hline $0.0062585 / $81154826 \\ \hline \end{tabular}$ ທີ່ທຳ ຫຼາໃນແລະປະເທດໃນ ແລະທີ່ 200,000.00 **SEASE**  $\mathcal{A}$  $A = 0.0642555$  81154521 เจินัท การ เกลิกอล ประเทศไทย อันทิ 001,000.0 56.079.00 ribin eleftinteriorinelny siche 66,725.8 4,679.79  $\bullet$  $\begin{tabular}{|c|c|} \hline $\ast$ & \hline \textit{ann} \textit{2568} $\Big/$ \textit{IN} \textit{12217196} \\\hline \textit{26} & \textit{014662565} $\Big/$ \textit{IN} \textit{12217194} \\\hline \textit{27} & \textit{014662565} $\Big/$ \textit{IN} \textit{12217194} \\\hline \end{tabular}$ abia sinflamento indicare anno 787,899.00 49,340,00 มริษัท ฟอร์โลก์) (ประเทศไทย จำกัด 74.398.85 497,400 เมื่อวัน ที่อะไมเกินกำแสนม เมื่อได้ 234.000. 78.289.95 มริษัท ฟอร์ไมก์ เประเทศไทย จำรัด -<br>| arounsas / av. 020/2201<br>| arounsas / av. 020/2201 357.000.00 74.570.00 Aw an endu E & O. B .<br>มวิพัก เพฟต์ ประเทศไทย (จำต้อ) หนึ่งหมื่นสี่พันหนึ่งร้อยลึดสิบลึดบาททำสืบสดางค์ TINGH 2,800.0  $PAA$ 13,250.00  $\begin{tabular}{|c|c|c|} \hline & 24 & \textit{ofow2165} & \textit{pr25662448} \\ \hline 24 & \textit{ofow2165} & \textit{pr25662448} \\ \hline 25 & \textit{ofow2164} & \textit{pr3104821} \\ \hline 26 & \textit{ofow2164} & \textit{pr3104821} \\ \hline 27 & \textit{ofow2164} & \textit{pr3104821} \\ \hline \end{tabular}$ nTm 738.6 .<br>เป็นส่งสินค้านี้หากพบว่าสินค้าเสียหาย หรือไม่ครบคนคำนวนกรุง<br>! วัน : มีฉานั้นหรือรีหา จะไม่รับผิดชนความเสียหายใดๆ ทั้งสิ้น มาเจ้ะได้เกินไม้ทา ทา การ์มูลต่างที่ม 7,00%<br>- YAT 927.50 (เริ่มไท เทพเลยาม และและที่จะวิ่ง ที่กัด  $21,780.80$ 14,177.50 often chara-Plains duin 4,450.00 127.69  $\begin{picture}(160,10) \put(0,0){\line(1,0){15}} \put(0,0){\line(1,0){15}} \put(0,0){\line(1,0){15}} \put(0,0){\line(1,0){15}} \put(0,0){\line(1,0){15}} \put(0,0){\line(1,0){15}} \put(0,0){\line(1,0){15}} \put(0,0){\line(1,0){15}} \put(0,0){\line(1,0){15}} \put(0,0){\line(1,0){15}} \put(0,0){\line(1,0){15}} \put(0,0){\line(1,0){15}} \put(0$ ofica cheers Thains ania  $4,180.00$ 792.69 diame/Ma  $\mathcal{C}$ Dunmard Done  $wt\vec{w}$ **ภาพ 4-12** เอกสารภาษีซื้อ τñ USH COMPANY USING SAN ARTISTS OF THE CONTRACT PRODUCTS CO., LTD.<br>WELCHAFT PRODUCTS CO., LTD.<br>THE NEW ALTERNATION OF THE ALTER ราชงานการีขาย  $W =$ **CHANGE** เลือนเการี และเทพ 2565 เพชระชาติดูละกรีเทศ Adduction althousand to safety **ASSESSMENT**  $\phi_{\rm eff}$  $\circ$

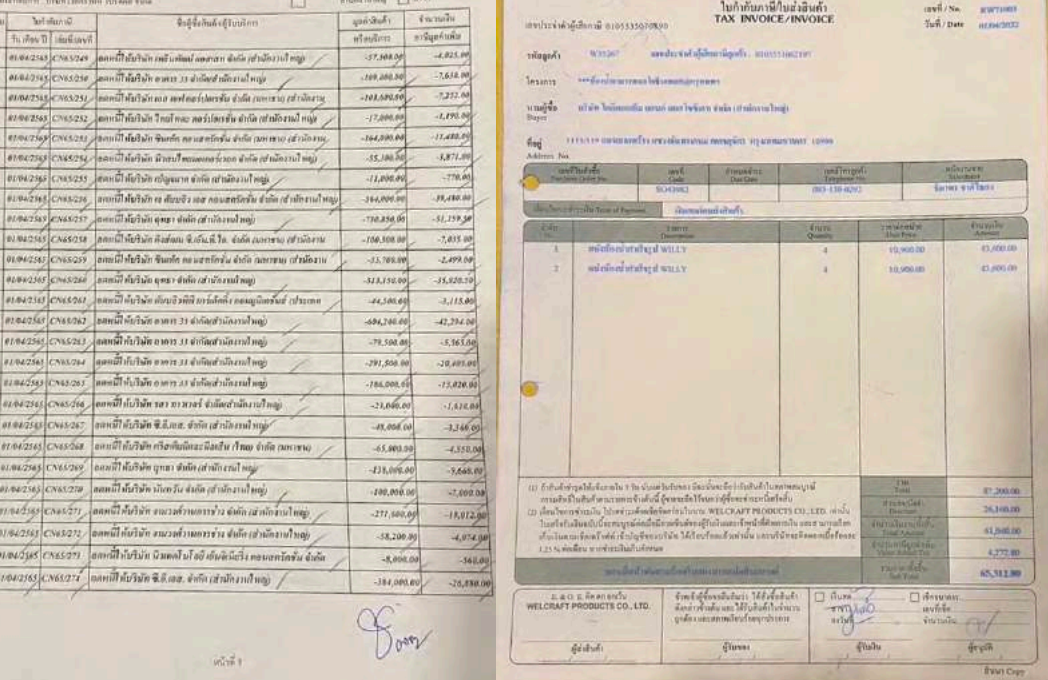

 $\ddot{\circ}$ 

 $\langle y_i \rangle$ 

### **ภาพ 4-13**เอกสารภาษีขาย

# **บทที่ ร สรุปผลและข้อเสนอแนะ**

### **5.1 สรุปผลโครงงานการปฏิบัติงานสหกิจ**

ี สรุปผลโครงงานการปฏิบัติงานสหกิจเปรียบเทียบตามวัตถุประสงค์ โดยเมื่อดำเนินการปฏิบัติงาน ตามโครงการของวิชาสหกิจเสร็จสิ้นแล้ว ตัวนักศึกษาผู้ทำการปฏิบัติงานใด้รับความรู้ด้านการบันทึกบัญชี ้ลงในโปรแกรมสำเร็จรูปทางการบัญชี เช่น การบันทึกข้อมูลภาษีซื้อ-ภาษีขายและการยื่นภาษี บันทึกรายการ ี ขาย-รายการซื้อ การตรวจเอกสาร การจัดทำเอกสารบัญชีรายเดือน การจัดเรียงเอกสารเข้าเล่มเอกสารและ จัดเตรียมเอกสารเพื่อส่งคืนลูกค้า ทำให้เกิดความเข้าใจ ทราบขั้นตอนในการดำเนินงานกับโปรแกรมมากขึ้น ี สามารถนำความรู้ที่ ได้มาฝึกปฏิบัติกับการทำงาน ได้จริง และสามารถนำมาใช้แก้ไขข้อผิดพลาดในการ ทํางานของตนเองได้ในอนาคต

## **5.2 ประโยชน์ที<คาดว่าจะได้รับ**

- 1.4.1 มีความรู้เกี่ยวกับการบันทึกรายการซื้อ-ขายสินค้าและหมวดบัญชีที่เกี่ยวข้อง
- 1.4.2 ทำให้ได้รับความรู้เดียวกันการใช้โปรแกรมสำเร็จรูป Prosoft WinSpeed
- 1.4.3 ทำให้ทราบ ระบบการภาษีซื้อ- ภาษีขาย ผ่านการใช้โปรแกรมสำเร็จรูป Prosoft WinSpeed

### **5.3 ข้อจํากัดหรือปัญหาในโครงการ**

1. เนื่องจากเป็นการฝึกปฏิบัติงานจริงครั้งแรก จึงทำให้มีประสบการณ์ในการทำงานไม่มากนัก ่ ส่งผลให้เกิดข้อผิดพลาดในการดำเนินงานอยู่พอสมควร ทำให้ผลการปฏิบัติงานมีข้อผิดพลาดเกิดขึ้น

2. เกิดความล่าช้าในการจัดการข้อมูลและเอกสารรายการขาย-ซื้อ เนื่องจากข้อมูลมีจำนวนมาก จึง ี ทำให้ผู้จัดทำเกิดความผิดพลาดในการบันทึกตัวเลขหรือรายชื่อผู้ซื้อ-ขายสินค้า เมื่อเกิดความผิดพลาดในการ ้บันทึกจะทำให้เสียเวลาในการค้นหาเอกสารใบที่ผิด ส่งผลให้เกิดความล่าช้าในการดำเนินงาน

3. การฝึกปฏิบัติงานจริงครั้งนี้มีระยะเวลาจำกัด จึงทำให้ยังไม่สามารถเรียนรู้กระบวนการและ ขั้นตอนการใช้งานด้านอื่น ๆ ของโปรแกรมอย่างทั่วถึง

### **5.4 สรุปผลการปฏิบัติงานสหกจิศึกษา**

#### **ข้อดีของการปฏิบัติงานสหกิจศึกษา**

1. เพิ่มประสบการณ์ทำงาน สามารถนำความรู้และประสบการณ์ที่ได้มาประยุกต์ใช้ในการ ปฏิบัติงานจริงของตนเองในอนาคต

2. ฝึ กฝนความรอบคอบในการทํางาน เพราะการทํางานด้านบัญชีจะต้องมีความรอบคอบ ถูกต้อง แม่นยําไม่สามารถเกิดข้อผิดพลาดได้

3. ได้ฝึกการมีปฏิสัมพันธ์ในการทำงานร่วมกับผู้อื่น มีความเข้าใจในการทำงานเป็นทีม เรียนรู้การ แก้ไขปัญหาร่วมกัน

# **ปัญหาที<พบของการปฏิบัติงานสหกิจศึกษา**

1. ข้อมูลและเอกสารมีเป็นจํานวนมาก ทําให้เกิดการบันทึกและจัดทําผิดพลาด อีกทั4 งผู้ปฏิบัติงานมี จํานวนจํากดั จึงทําให้เกิดความล่าช้าในการทํางาน

2. ความรู้ ความเข้าใจในการใช้โปรแกรมสำเร็จรูปยังไม่มากพอ ทำให้เกิดการบันทึกบัญชีผิดพลาด

### **ข้อเสนอแนะ**

1. ควรตรวจสอบความถูกต้องของเอกสารและจัดทำใบรับเอกสาร ก่อนที่จะดำเนินงานที่ได้รับ ้มอบหมายในการปฏิบัติงานทุกครั้ง เพื่อป้องกันความผิดพลาด

2. ควรจดบันทึกขั้นตอน ระบบการดำเนินงานของโปรแกรม และอ่านทบทวนทำความเข้าใจ เพื่อให้เกิดความค้นชินในการใช้โปรแกรม เป็นการลดข้อผิดพลาดในการทำงานของตนเอง

่ 3. หากเกิดข้อสงสัยควรสอบถาม พูดคุยกับหัวหน้างานหรือเพื่อนร่วมงาน เพื่อให้เกิดความชัดเจน ในการทํางาน

#### **บรรณานุกรม**

บริษัทโปรซอฟท์คอมเทคจํากดั. (2563).*โปรแกรม Prosoft WINSpeed.* เข้าถึงได้จาก

https://www.Prosoft.co.th/Article/Detail/1879.

พรทิพย์ นิ่มเสมอ. (2560). *ความหมายการซือ-ขาย. เ*ข้าถึงได้จาก

https://sites.google.com/a/ ttc.ac.th/financill\_acc/3-kar-baychi-sahrab-thurkic-sux-khay-sinkha.

เมธากุลเกียรติกระจาย. (2547).*ความหมายของระบบบัญชี (ฉบับปรับปรุง).* กรุงเทพฯ: สํานักพิมพ์

ห้างหุ้นส่วนจํากดั ทีพีเอ็น เพรส.

ราชิต ไชยรัตน์. (2563).*ความเป็นมาของบัญชี.* เข้าถึงได้จาก

https://www.accrevo.com/articles/ item/58

สินีพรศรีจันทร์. (2561).*ข้อมูลเอกสารการขาย.* เข้าถึงได้จาก

https://sites.google.com/site/ principlesofaccouting2/content/unit-1/unit1-3.

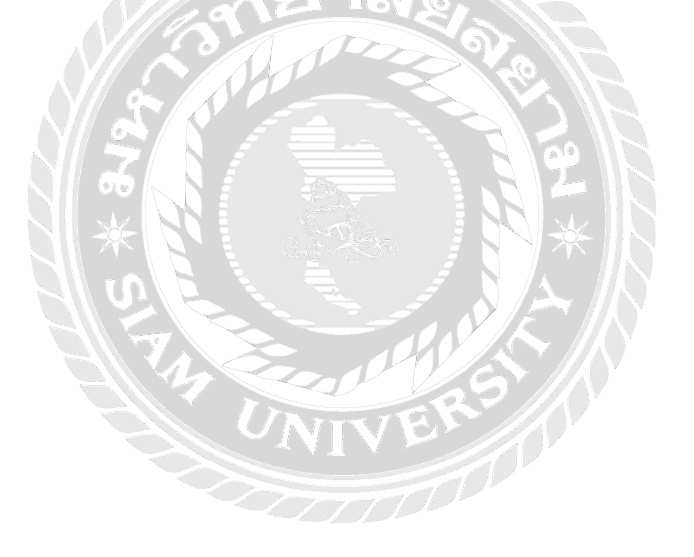

#### **ภาพผนวก**

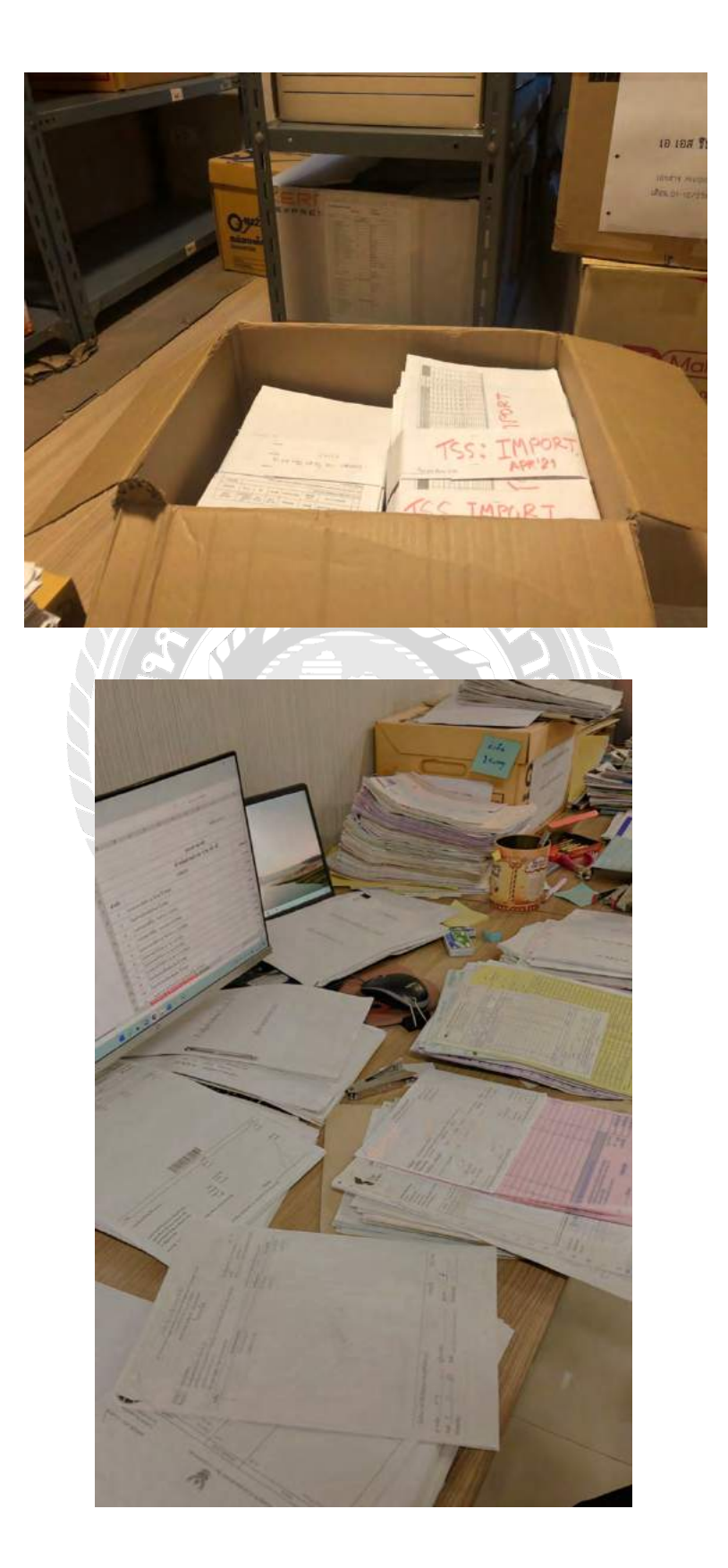

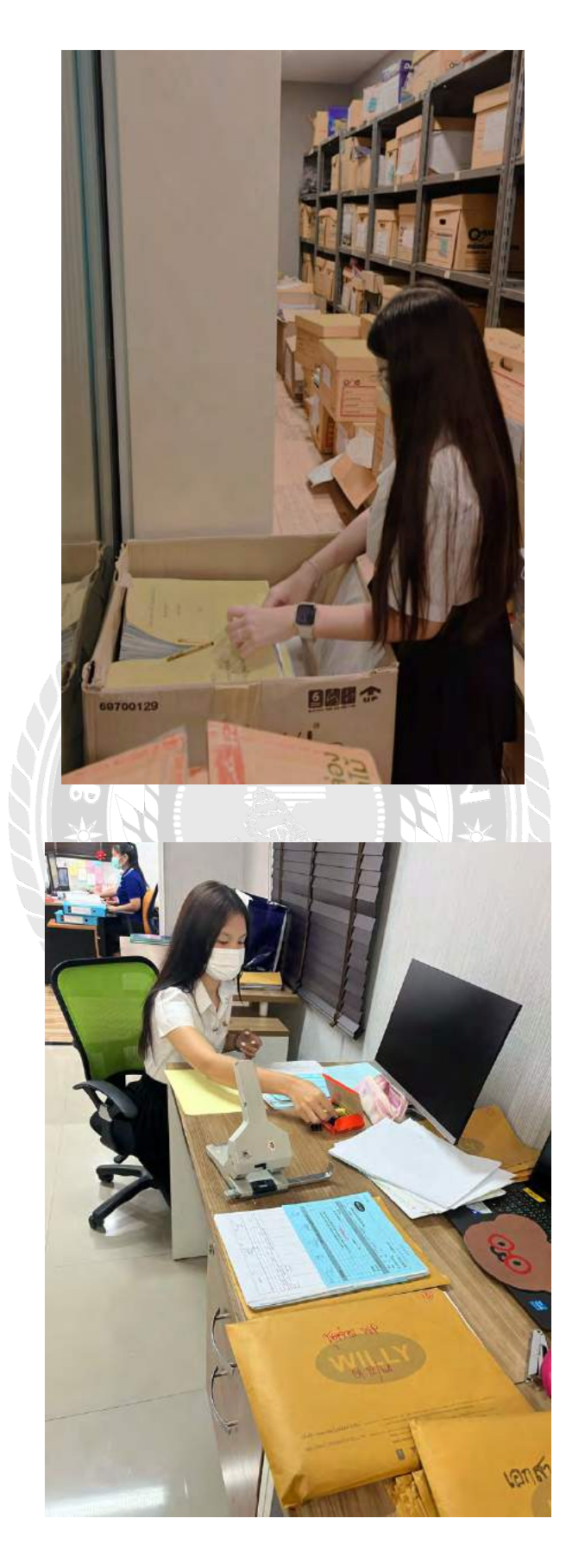

รูปภาพ – การเก็บเอกสารเตรียมส่งคืนลูกค้า

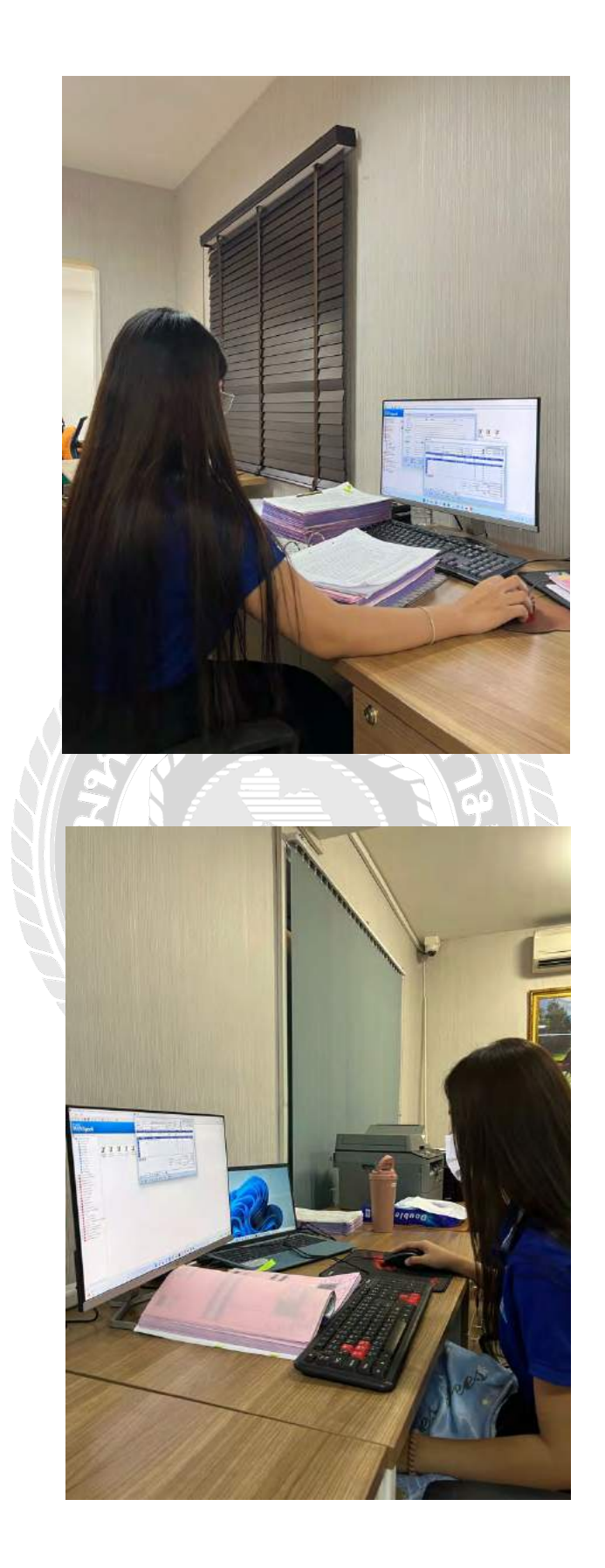

รูปภาพ - การปฏิบัติงาน สถานที่ปฏิบัติงานนักศึกษาฝึกสหกิจ

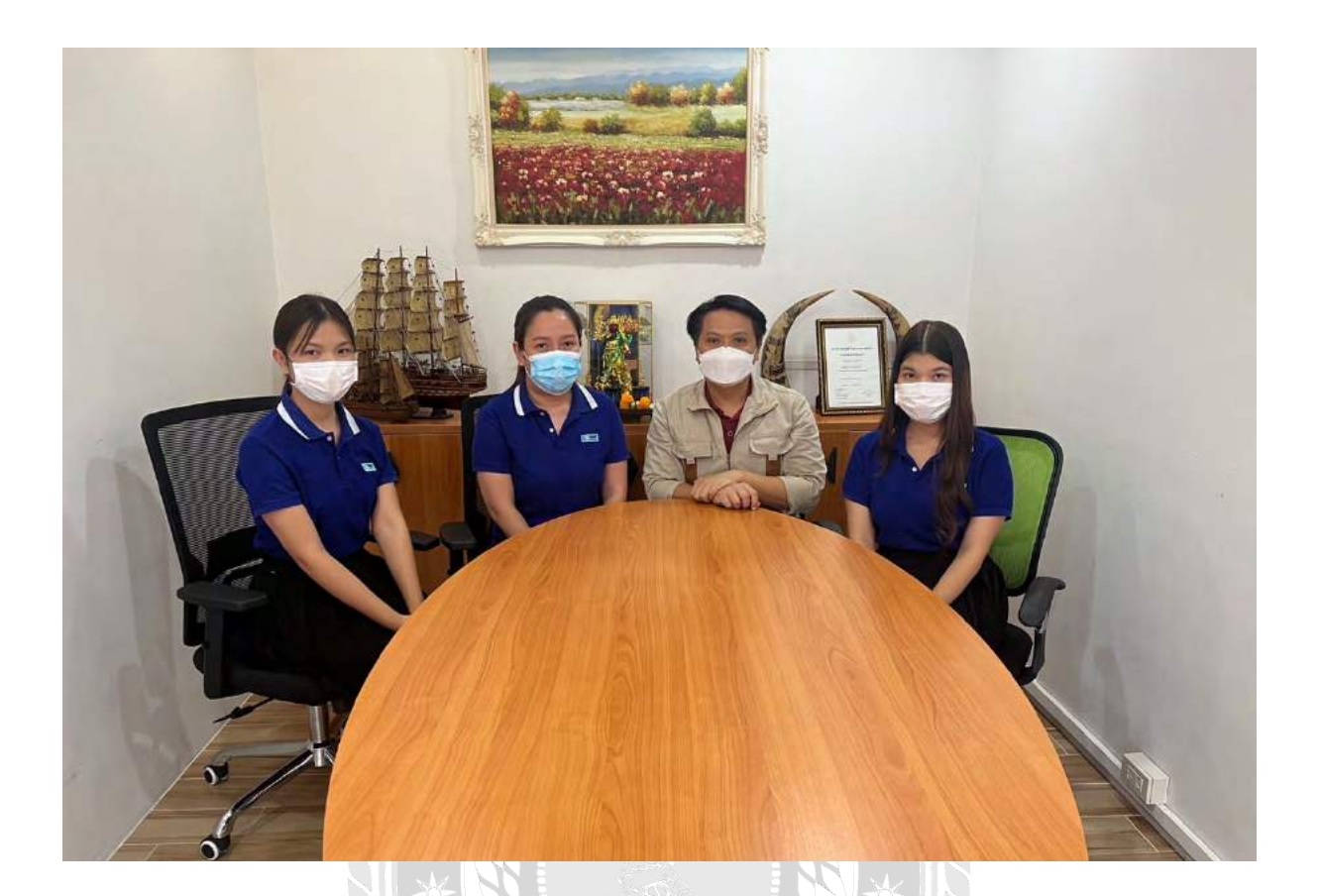

# รูปภาพ-อาจรย์ที่ปรึกษานิเทศ สถานที่ปฏิบัติงานนักศึกษาฝึกสหกิจ

UNIVE

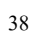

# **ประวัติผ้จัดทํา ู**

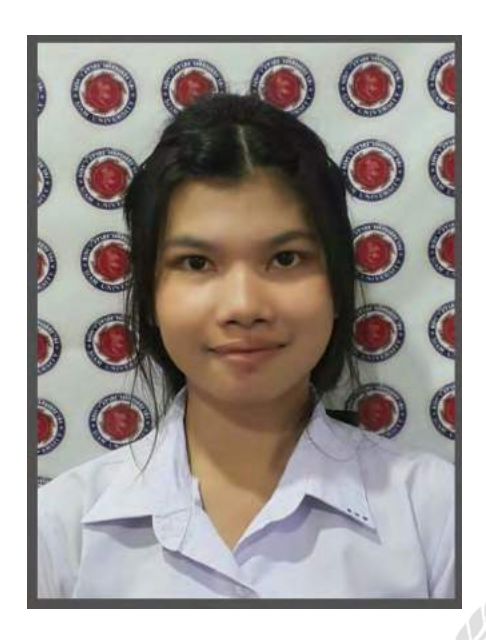

ี**ชื่อ-นามสกุล** : นางสาวนันท์ภัส ผลพล **รหัสประจําตัว**: 6104300079 **คณะ**: บริหารธุรกิจ สาขาการบัญชี ี **ที่อยู่** : 222 ถนน ประชาธิปก แขวง วัดกัลยาณ์ เขต ธนบุรี กรุงเทพฯ 10600

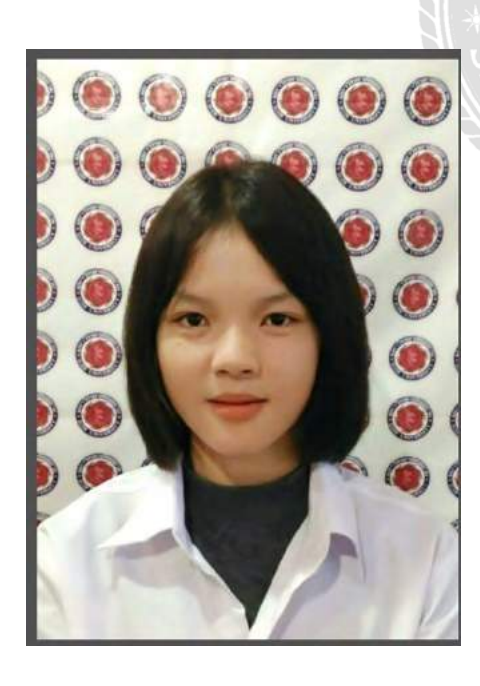

**ชื่อ-นามสกุล** : นางสาววิพาวรรณ เกตุแก้ว **รหัสประจําตัว**:6104300180 **คณะ**: บริหารธุรกิจ สาขาการบัญชี ี **ที่อยู่** : เลขที่ 5/12 หมู่บ้านศิตา พระราม2 ซอย เทียนทะเล10 ถนน บางขุนเทียน-ชายทะเลแขวงแสมดํา เขต บางขุนเทียน กรุงเทพ 10150